**Solid State Logic** 

# **SSL 2+**

## **Benutzerhandbuch**

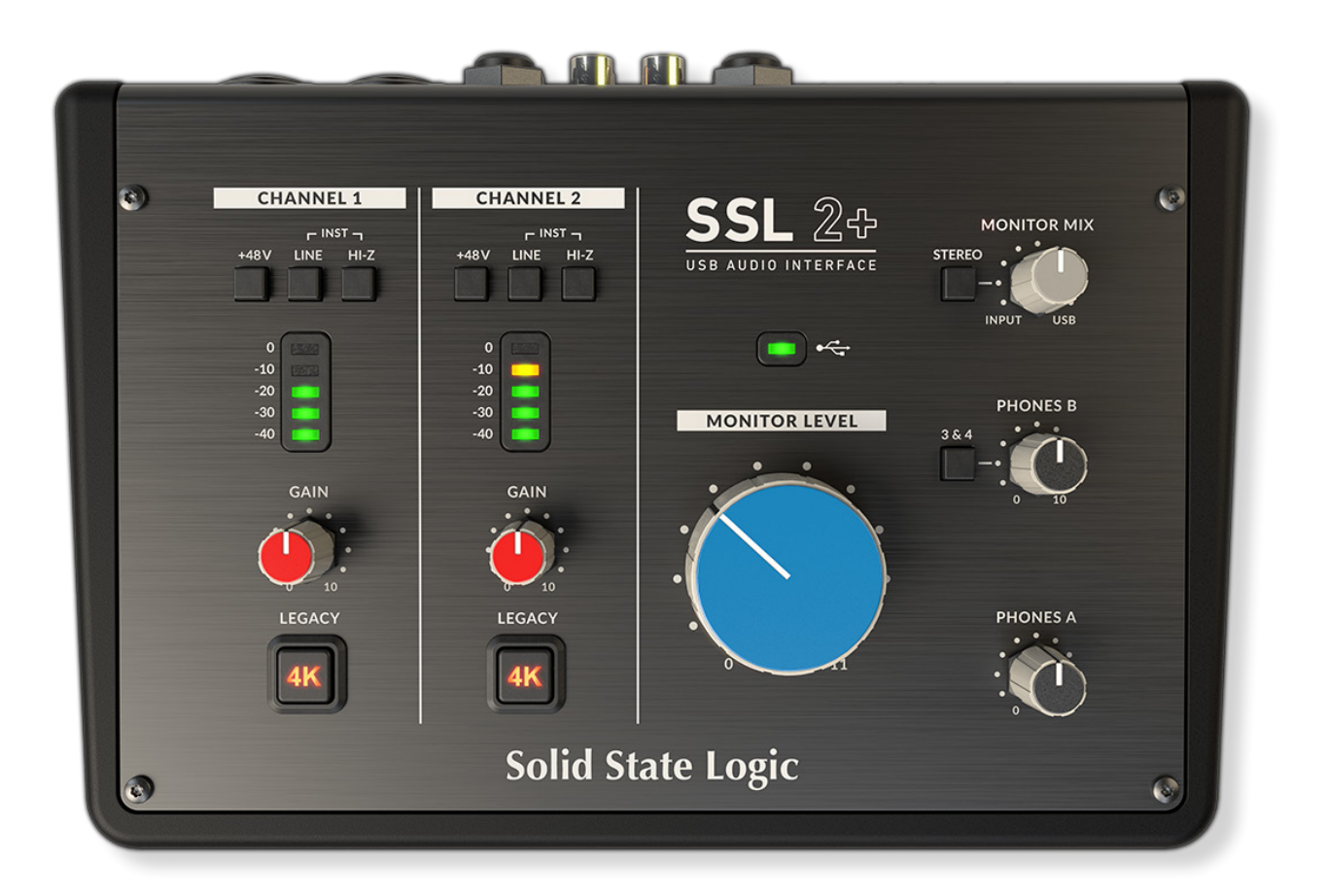

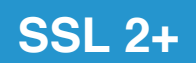

## **Solid State Logic**

OXFORD · ENGLAND

Besuchen Sie SSL unter: www.solidstatelogic.com

© Solid State Logic

Alle Rechte gemäß den internationalen und panamerikanischen Urheberrechtskonventionen vorbehalten

SSL® und Solid State Logic® sind (®) eingetragene Marken von Solid State Logic. SSL 2™ und SSL2+™ ist eine Marke von Solid State Logic.

Alle anderen Produktnamen und Warenzeichen sind Eigentum ihrer jeweiligen Inhaber und werden hiermit anerkannt.

Pro Tools ® ist eine eingetragene Marke von Avid®. Live Live™ ist eine Marke der Ableton AG. Guitar Rig™ ist eine Marke der Native Instruments GmbH. Loopcloud™ ist eine Marke von Loopmasters®.

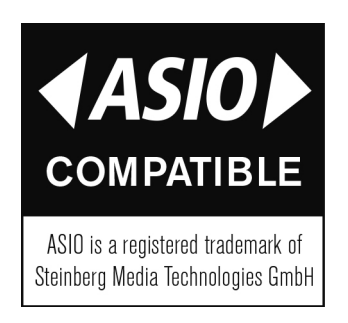

ASIO™ ist eine Marke und Software von Steinberg Media Technologies GmbH.

Kein Teil dieser Publikation darf in irgendeiner Form oder auf irgendeine Weise, egal ob mechanisch oder elektronisch, ohne die schriftliche Genehmigung von Solid State Logic, Oxford, OX5 1RU, England, reproduziert werden.

Da Forschung und Entwicklung ein kontinuierlicher Prozess sind, behält sich Solid State Logic das Recht vor, die hier beschriebenen Merkmale und Spezifikationen ohne vorherige Ankündigung oder Verpflichtung zu ändern.

Solid State Logic kann nicht für Verluste oder Schäden verantwortlich gemacht werden, die direkt oder indirekt aus Fehlern oder Auslassungen in diesem Handbuch resultieren.

BITTE LESEN SIE ALLE ANWEISUNGEN UND BEACHTEN SIE INSBESONDERE DIE SICHERHEITSHINWEISE.

E&OE Jan 2021

## <span id="page-2-0"></span>**Einführung zu SSL 2+**

Herzlichen Glückwunsch zum Kauf Ihres SSL 2+ USB-Audiointerfaces. Eine Welt des Aufnehmens, Schreibens und Produzierens erwartet Sie! Wir wissen, dass Sie wahrscheinlich sofort loslegen möchten. Daher ist dieses Benutzerhandbuch so informativ und nützlich wie möglich gehalten. Es sollte Ihnen eine solide Referenz bieten, wie Sie das Beste aus SSL 2+ herausholen können. Machen Sie sich keine Sorgen. Der Support-Bereich unserer Website steckt voller nützlicher Ressourcen, damit Sie wieder loslegen können.

#### **Von der Abbey Road auf Ihren Schreibtisch**

SSL-Geräte bilden seit fast vier Jahrzehnten das Herzstück der Aufzeichnungsproduktion. Wenn Sie jemals ein professionelles Aufnahmestudio betreten oder sich eine Dokumentation angesehen haben, die das Erstellen eines klassischen Albums verfolgt, haben Sie wahrscheinlich schon einmal eine SSL-Konsole gesehen. Wir sprechen über Studios wie Abbey Road, die musikalische Heimat der Beatles, Larrabee, den Geburtsort von Michael Jacksons legendärem Album "Dangerous" und den Conway Recording Studios, in denen regelmäßig die größten Künstler der Welt, wie Taylor Swift, Pharrell Williams und Daft Punk zu Gast sind. Diese Liste umfasst weltweit Tausende von mit SSL ausgestatteten Studios.

Natürlich müssen Sie heute nicht mehr in ein großes kommerzielles Studio gehen, um Musik aufzunehmen - alles, was Sie brauchen, ist ein Laptop, ein Mikrofon und ein Audiointerface ... und hier kommt SSL 2+ ins Spiel. Die Erfahrung bei der Herstellung der besten Audiokonsolen, die die Welt je gesehen (und gehört) hat, bringt uns an diesen neuen und aufregenden Punkt. Mit SSL 2+ können Sie jetzt Ihre musikalische Reise über SSL bequem von Ihrem Schreibtisch aus aufzeichnen ... wo immer der auch sein mag!

#### **Technische Exzellenz schafft Gestaltungsfreiheit**

Niemand versteht den Aufnahmevorgang besser als wir. Der weit verbreitete Erfolg von SSL-Konsolen wie 4000E/G, 9000J/K und neuerdings AWS und Duality basiert auf einem gründlichen und detaillierten Verständnis dessen, was Musiker auf der ganzen Welt brauchen, um kreativ zu sein. Es ist ganz einfach: Das Aufnahmegerät sollte in der Sitzung so wenig sichtbar wie möglich sein. Kreative Ideen müssen fließen, und Technologie muss es möglich machen, dass diese Ideen mühelos im Computer erfasst werden. Der Workflow steht an erster Stelle und ein guter Sound ist von entscheidender Bedeutung. Bei SSL-Konsolen steht der Workflow im Mittelpunkt. So wird sichergestellt, dass die Vision des Künstlers immer dann erfasst werden kann, wenn er inspiriert wird. Die SSL-Audio-Schaltung wurde nach höchsten Standards entwickelt, um eine einwandfreie Klangqualität zu gewährleisten. Erfassen Sie jede letzte Note, jede Veränderung in der Dynamik und jede musikalische Nuance.

#### **Auf den Schultern von Giganten stehen**

SSL-Geräte wurden immer weiterentwickelt, um den hohen Anforderungen und Ansprüchen der besten Hersteller auf der ganzen Welt gerecht zu werden. Als Unternehmen entwickeln wir unsere Produkte ständig weiter, um sicherzustellen, dass sie weiterhin neue Benchmarks erfüllen - und übertreffen. Wir haben uns das Feedback der Benutzer immer genau angehört, um sicherzustellen, dass wir Audioprodukte entwickeln, die von Fachleuten als "eigenständige Instrumente" bezeichnet werden. Die Technologie sollte dem Schöpfer eine Plattform bieten und diese Plattform muss hilfreich sein und darf nicht die musikalische Darbietung behindern. Letztlich ist ein großartiger Song nichts, ohne eine großartige Darbietung.

#### **Der Beginn Ihrer Reise mit SSL ...**

Hier beginnt also ein neues Kapitel mit SSL 2 und SSL 2+. Wir lassen unsere langjährige Erfahrung in einige neue Tools zur Audioerstellung einfließen, sodass Sie sich darauf konzentrieren können, kreativ zu sein, während wir uns um den Klang kümmern. Sie werden in die Fußstapfen von Künstlern treten, die zusammen Tausende von Hits aufgenommen haben. Aufzeichnungen, die auf SSL-Konsolen erstellt, gemischt und produziert wurden und werden, reichen von Dr. Dre bis Madonna, Timbaland bis Green Day, von Ed Sheeran bis The Killers - egal, was Ihre musikalischen Einflüsse sein mögen ... Sie befinden sich in sicheren Händen.

## **Inhaltsverzeichnis**

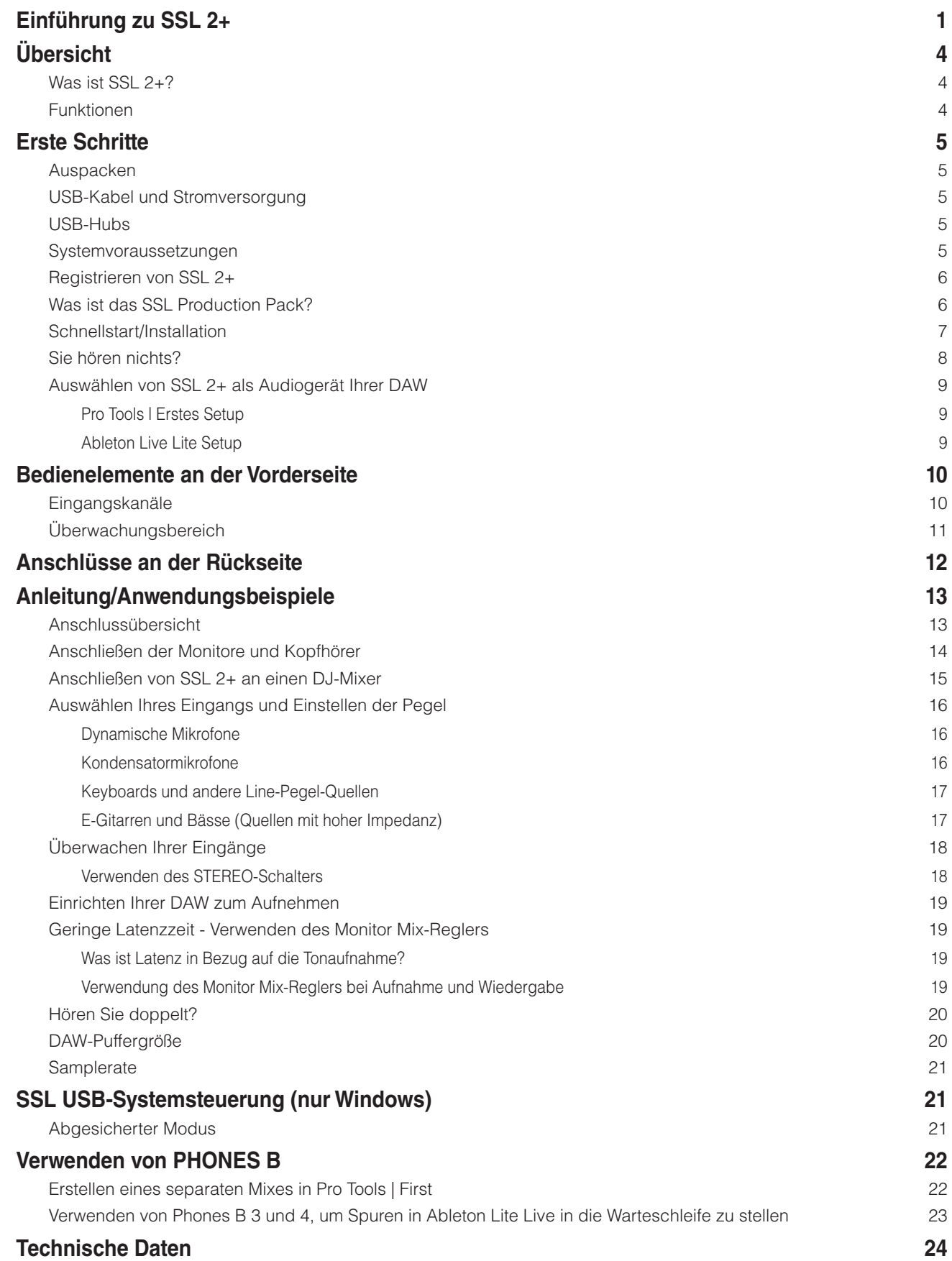

Audio-Leistungsspezifikationen [24](#page-25-0) Digital Audio [25](#page-26-0) Physikalisch [25](#page-26-0) **Fehlerbehebung und FAQ [26](#page-27-0) Wichtige Sicherheitshinweise [27](#page-28-0)**

## <span id="page-5-0"></span>**Überblick**

## **Was ist SSL 2+?**

SSL 2+ ist ein USB-basiertes Audiointerface, mit dem Sie Audio in Studioqualität mit minimalem Aufwand und maximaler Kreativität auf Ihren Computer übertragen können. Unter Mac ist es klassenkonform - das bedeutet, dass Sie keine Audiosoftwaretreiber installieren müssen. Auf dem PC müssen Sie unseren SSL USB Audio ASIO/WDM-Treiber installieren, den Sie auf unserer Website finden - siehe **Schnellstart** im Handbuch für weitere Informationen zur Inbetriebnahme.

Sobald Sie dies getan haben, können Sie Ihre Mikrofone und Musikinstrumente an die Combo XLR-Buchse auf der Rückseite anschließen. Die Signale von diesen Eingängen werden an Ihre bevorzugte Software zur Musikerstellung/DAW (Digital Audio Workstation) gesendet. Die Ausgänge der Tracks in Ihrer DAW-Sitzung (oder Ihres favorisierten Media-Players) können über den Monitor und die Kopfhörerausgänge auf der Rückseite ausgegeben werden, sodass Sie Ihre Kreationen in ihrer ganzen Pracht und mit atemberaubender Klarheit hören können.

## **Eigenschaften**

- 2 x von SSL entwickelte Mikrofonvorverstärker mit konkurrenzloser EIN-Leistung und großem Verstärkungsbereich für ein USB-Gerät
- Pro Kanal Legacy 4K-Schalter analoge Farbverbesserung für jede Eingangsquelle, inspiriert von der Konsole der 4000er-Serie
- 2 x professionelle Kopfhörerausgänge mit viel Leistung
- AD/DA-Wandler mit 24-Bit/192-kHz erfassen und hören Sie alle Details Ihrer Kreationen
- Benutzerfreundlicher Monitor Mix-Regler für kritische Überwachungsaufgaben mit geringer Latenz
- 2 x symmetrische Monitorausgänge mit beeindruckendem Dynamikbereich
- 4 x unsymmetrische Ausgänge für den einfachen Anschluss von SSL 2+ an DJ-Mixer
- MIDI Input und MIDI Output 5-polige DIN-Anschlüsse
- SSL Production Pack-Softwarepaket: einschließlich SSL Native Vocalstrip 2 und Drumstrip DAW-Plug-Ins und vielem mehr!
- USB 2.0, Bus-gespeistes Audiointerface für Mac/PC keine Stromversorgung erforderlich
- K-Lock Slot zum Sichern von SSL 2+

### **SSL 2 im Vergleich zu SSL 2+**

Was ist das richtige für Sie - SSL 2 oder SSL 2+? Die folgende Tabelle hilft Ihnen, die Unterschiede zwischen SSL 2 und SSL 2+ zu vergleichen. Beide haben 2 Eingangskanäle für die Aufnahme und symmetrische Monitorausgänge für den Anschluss an Ihre Lautsprecher. SSL 2+ bietet Ihnen "das gewisse Etwas" mit einem zusätzlichen professionellen, leistungsstarken Kopfhörerausgang mit unabhängiger Lautstärkeregelung, der sich perfekt für Aufnahmen mit einer anderen Person eignet. Darüber hinaus kann dieser zusätzliche Kopfhörerausgang für eine andere Kopfhörermischung konfiguriert werden. SSL 2+ bietet außerdem zusätzliche Ausgänge für den einfachen Anschluss an DJ-Mixer und schließlich herkömmliche MIDI-Ein- und -Ausgänge für den Anschluss an Drum-Module oder Keyboards.

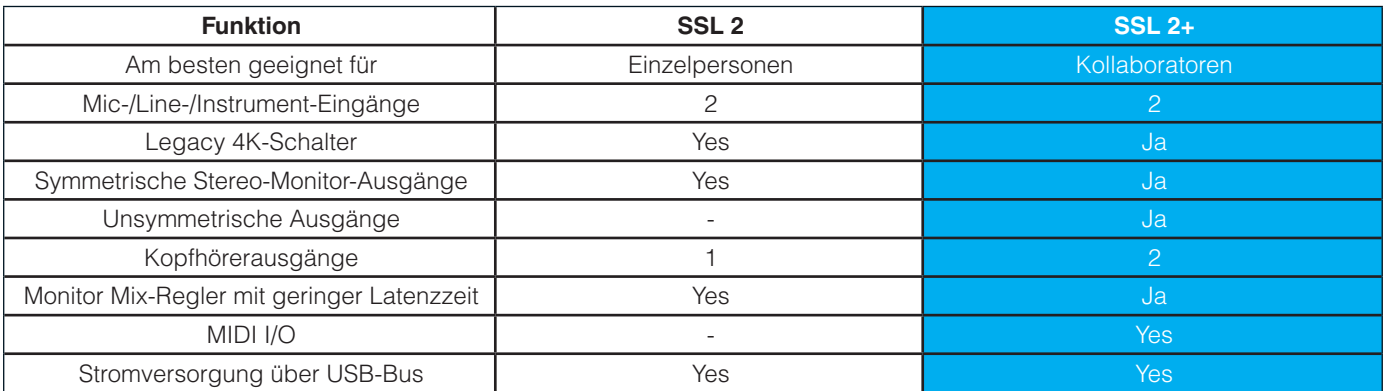

#### *SSL 2 im Vergleich zu SSL 2+ auf einen Blick*

## <span id="page-6-0"></span>**Erste Schritte**

## **Auspacken**

Das Gerät wurde sorgfältig verpackt und in der Verpackung befinden sich folgende Artikel:

- $SSL 2+$
- Schnellstart-/Sicherheitsanleitung
- 1 m USB-Kabel, "C" zu "C"
- 1 m USB-Kabel, "A" zu "C"

## **USB-Kabel und Stromversorgung**

Verwenden Sie eines der mitgelieferten USB-Kabel ("C" zu "C" oder "A" zu "C"), um SSL 2+ mit Ihrem Computer zu verbinden. Der Anschluss an der Rückseite von SSL 2+ ist vom Typ "C". Der Typ des an Ihrem Computer verfügbaren USB-Anschlusses bestimmt, welches der beiden mitgelieferten Kabel Sie verwenden müssen. Neuere Computer verfügen möglicherweise über C-Anschlüsse, während ältere Computer möglicherweise über A-Anschlüsse verfügen. Da es sich um ein USB 2.0-kompatibles Gerät handelt, spielt es keine Rolle, welches Kabel Sie verwenden.

SSL 2+ wird vollständig über den USB-Bus des Computers mit Strom versorgt und benötigt daher keine externe Stromversorgung. Wenn das Gerät korrekt mit Strom versorgt wird, leuchtet die grüne USB-LED konstant grün. Für beste Stabilität und Leistung empfehlen wir die Verwendung eines der mitgelieferten USB-Kabel. Lange USB-Kabel (insbesondere mit einer Länge von 3 m und mehr) sollten vermieden werden, da sie zu einer inkonsistenten Leistung neigen und das Gerät nicht dauerhaft und zuverlässig mit Strom versorgen können.

## **USB-Hubs**

Wo immer möglich, ist es am besten, SSL 2+ direkt an einen freien USB-Anschluss Ihres Computers anzuschließen. Dies gibt Ihnen die Stabilität einer unterbrechungsfreien Stromversorgung über USB. Wenn Sie jedoch eine Verbindung über einen USB 2.0-kompatiblen Hub herstellen müssen, wird empfohlen, einen Hub zu wählen, dessen Qualität für eine zuverlässige Leistung ausreicht. Nicht alle USB-Hubs sind gleich gut. Mit SSL 2+ haben wir die Grenzen der Audioleistung einer USB-Schnittstelle mit Bus-Stromversorgung wirklich erweitert. Daher sind einige kostengünstige Hubs mit eigener Stromversorgung möglicherweise nicht immer der Aufgabe gewachsen. Zum Glück können Sie unsere FAQs unter **solidstatelogic.com/support** lesen, um zu sehen,

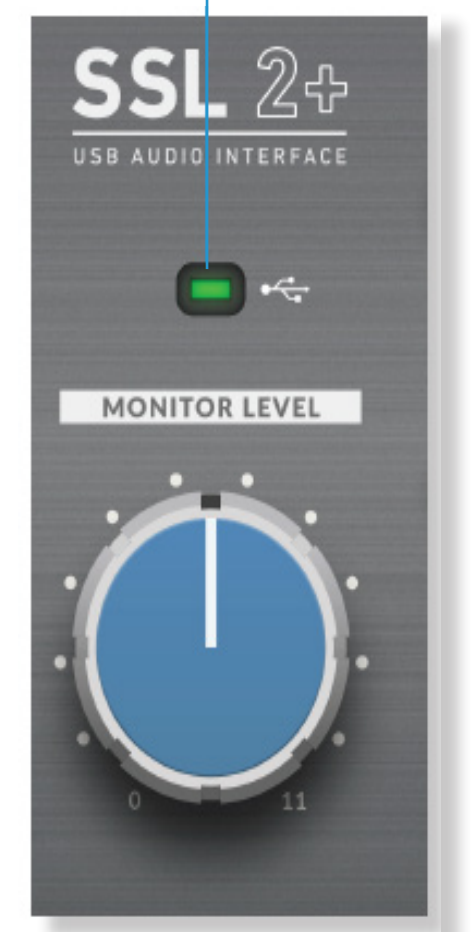

USB-Betriebsanzeige

welche Hubs wir erfolgreich verwendet haben und welche sich mit SSL 2+ als zuverlässig erwiesen haben.

### **Sicherheitshinweise**

Bitte lesen Sie vor dem Gebrauch den Abschnitt Wichtige Sicherheitshinweise am Ende dieses Benutzerhandbuchs.

## **Systemvoraussetzungen**

Die Betriebssysteme und die Hardware für Mac und Windows ändern sich ständig. Bitte suchen Sie nach *"SSL 2+ Kompatibilität"*  in unseren Online-FAQs, um zu erfahren, ob Ihr System derzeit unterstützt wird.

## <span id="page-7-0"></span>**Registrieren Ihres SSL 2+**

Durch die Registrierung Ihres USB-Audiointerface von SSL erhalten Sie Zugriff auf eine Reihe exklusiver Software von uns und anderen branchenführenden Software-Unternehmen - wir nennen dieses unglaubliche Paket das **"SSL Production Pack"**.

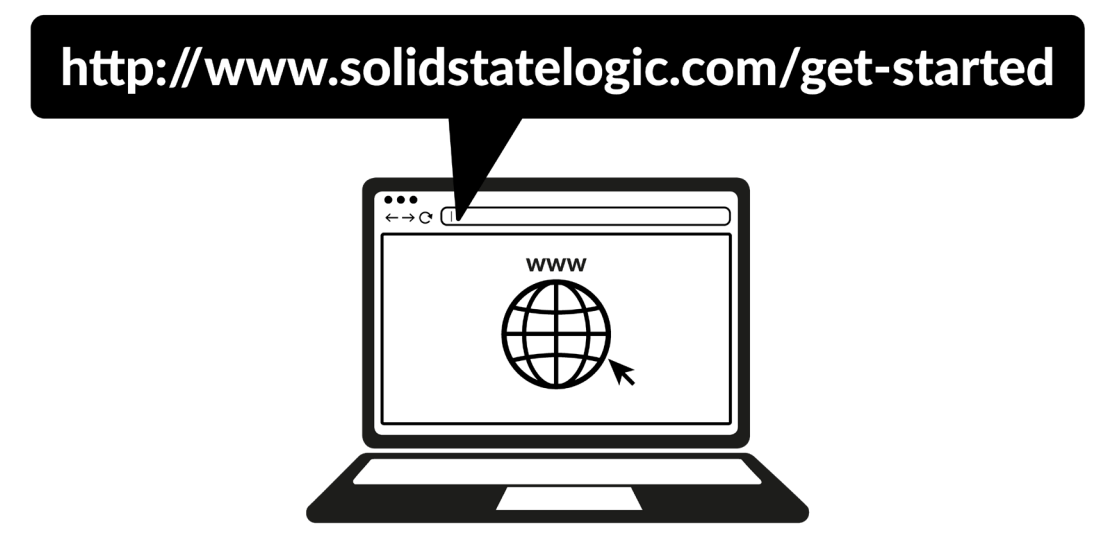

Um Ihr Produkt zu registrieren, besuchen Sie **www.solidstatelogic.com/get-started** und folgen Sie den Bildschirmanweisungen. Während des Registrierungsprozesses müssen Sie die Seriennummer Ihres Computers eingeben. **>Diese finden Sie auf dem Etikett an der Unterseite Ihres Geräts**.

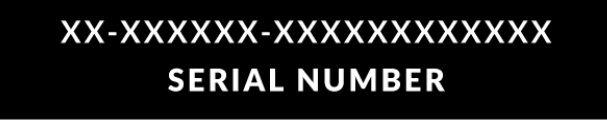

*Bitte beachten Sie: Die Seriennummer beginnt mit den Buchstaben "SP"*

Sobald Sie die Registrierung abgeschlossen haben, sind alle Ihre Software-Inhalte in Ihrem eingeloggten Benutzerbereich verfügbar. Sie können jederzeit in diesen Bereich zurückkehren, indem Sie sich wieder bei Ihrem SSL-Konto unter **www.solidstatelogic.com/login** anmelden, wenn Sie die Software ein anderes Mal herunterladen wollen.

## **Was ist das SSL Production Pack?**

Das SSL Production Pack ist ein exklusives Softwarepaket von SSL und Drittanbietern. Weitere Informationen finden Sie auf den SSL 2+ Produktseiten auf der Website.

### **Was ist enthalten?**

#### **DAWs**

- ➤ Avid Pro Tools® | First + eine exklusive SSL-Sammlung von AAX-Plug-Ins
- ➤ Ableton® Live Lite™

#### **Virtuelle Instrumente, Samples und Sample-Player**

- ➤ Native Instruments® Hybrid Keys™ und Komplete Start™
- ➤ 1,5 GB kostenlose Samples von Loopcloud™, die speziell von SSL zusammengetragen wurden

#### **SSL Native Plug-ins**

- ➤ SVoll-Lizenzen für SSL Native Vocalstrip 2 und Drumstrip DAW Plug-in
- ➤ 6-monatige erweiterte Testversion aller anderen nativen SSL-Plug-Ins der Produktreihe (einschließlich Channel Strip, Bus Compressor, X-Saturator und mehr)

## <span id="page-8-0"></span>**Schnellstart/Installation**

1. Verbinden Sie Ihr USB-Audiointerface von SSL mit einem der mitgelieferten USB-Kabel mit Ihrem Computer.

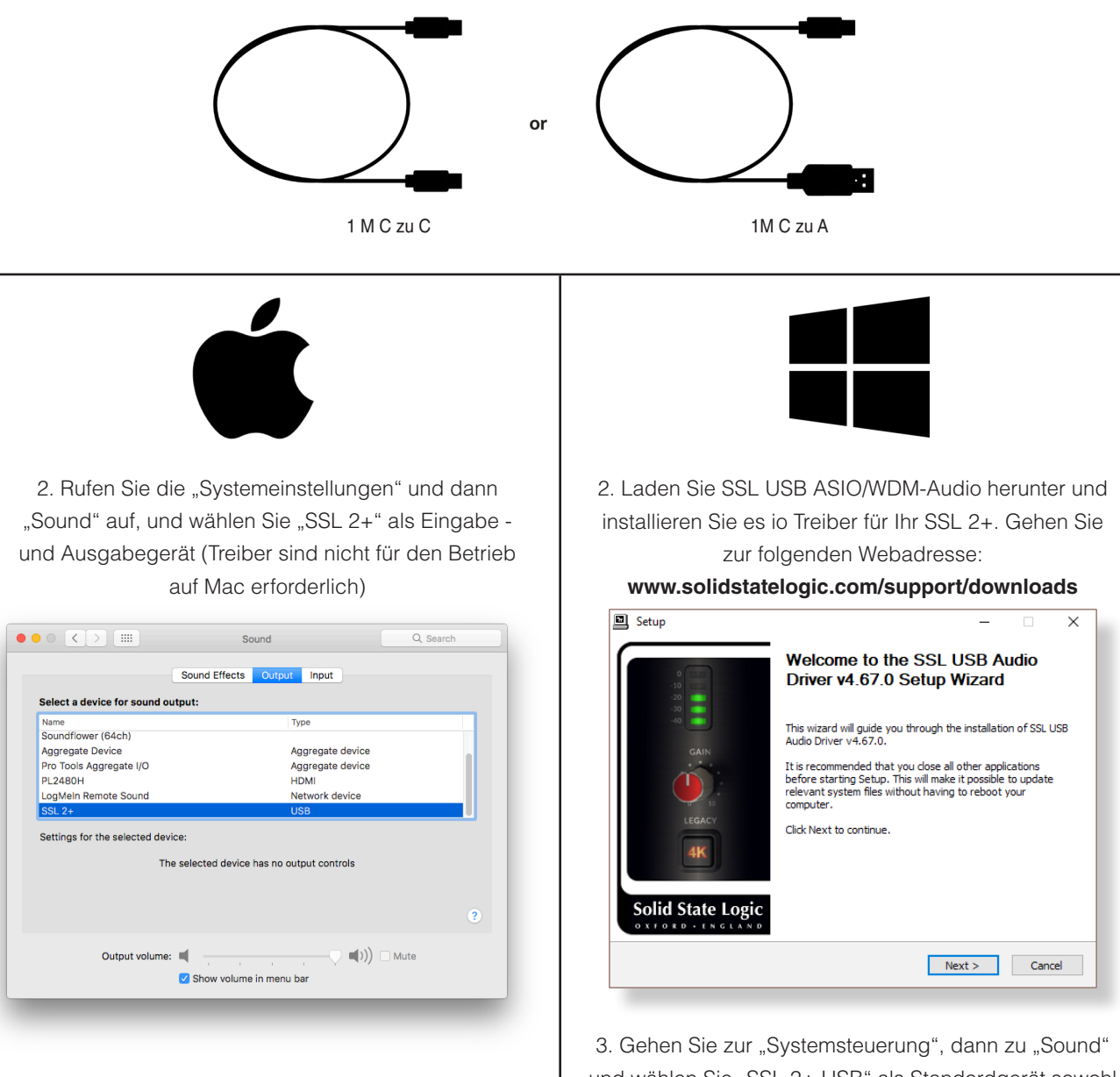

3. Öffnen Sie Ihren bevorzugten Mediaplayer, um zu beginnen Hören Sie Musik oder öffnen Sie Ihre DAW, um zu beginnen Musik machen

und wählen Sie "SSL 2+ USB" als Standardgerät sowohl auf den Registerkarten "Wiedergabe" und "Aufnahme"

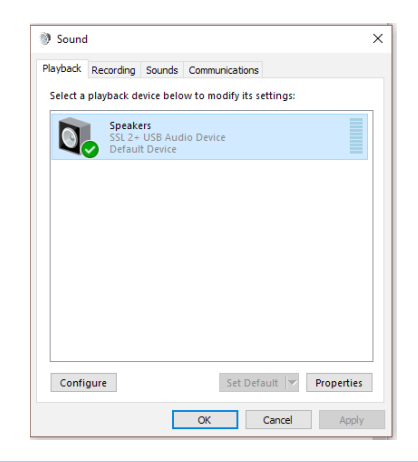

## <span id="page-9-0"></span>**Sie hören nichts?**

Wenn Sie die Schritte der Kurzanleitung befolgt haben, aber immer noch keine Wiedergabe von Ihrem Mediaplayer oder Ihrer DAW hören, dann prüfen Sie die Position des **MONITOR MIX** Reglers. In der Position am weitesten links hören Sie nur die Eingaben, die Sie verbunden haben. In der Position am weitesten rechts hören Sie die USB-Wiedergabe von Ihrem Mediaplayer bzw. Ihrer DAW.

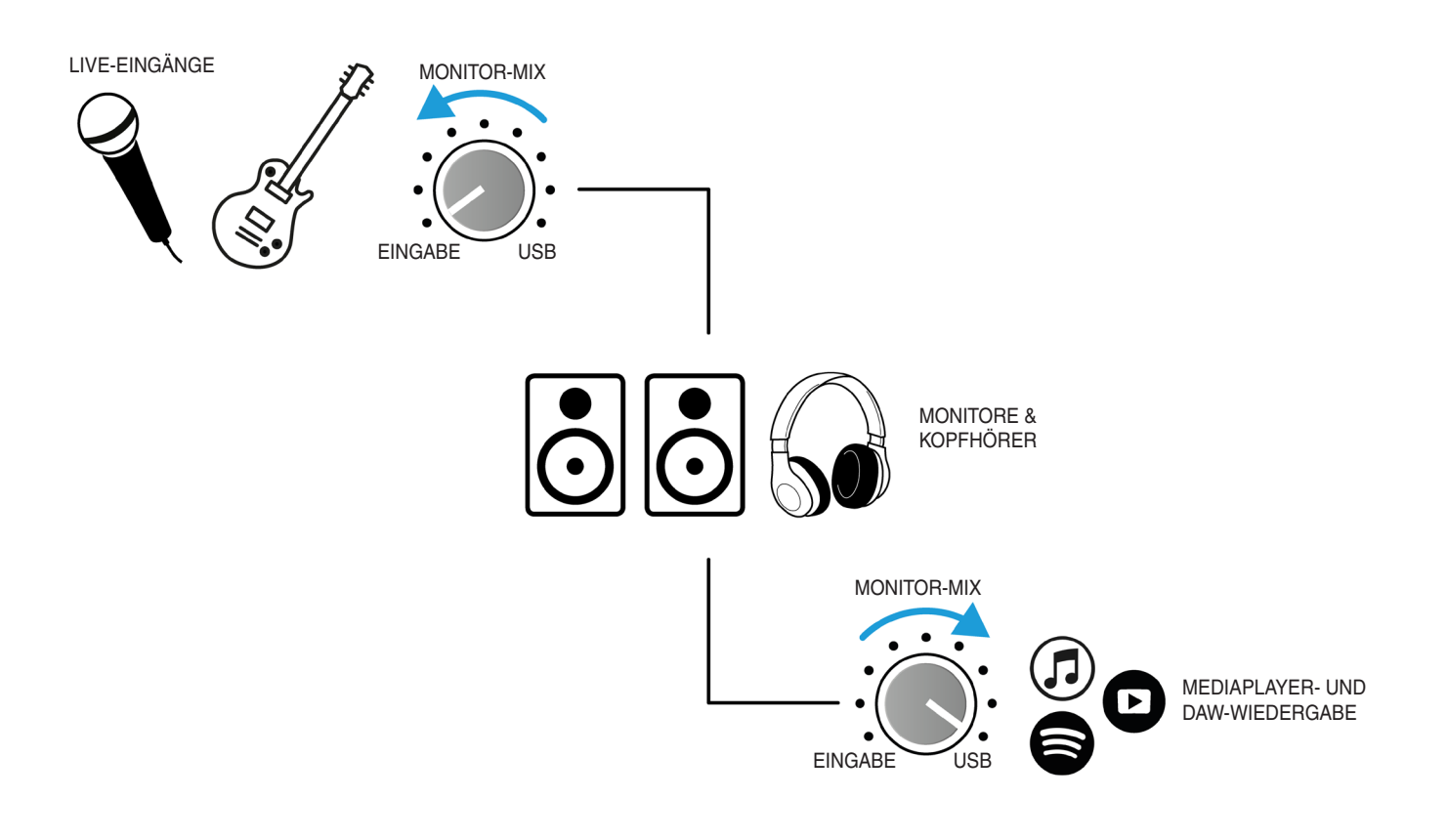

*Stellen Sie bei Ihrer DAW sicher, dass "SSL 2+" in den* **Audioeinstellungen** *oder Wiedergabesystemeinstellungen als Audiogerät gewählt wurde. Sie wissen nicht, wie es geht? Fahren Sie bitte mit der nächsten Seite fort ...*

.

## <span id="page-10-0"></span>**Auswählen von SSL 2+ als Audiogerät Ihrer DAW**

Wenn Sie dem Abschnitt Schnellstart/Installation gefolgt sind, können Sie Ihre bevorzugte DAW öffnen und mit dem Kreieren beginnen. Im SSL Production Pack sind Kopien von Pro Tools | First und Ableton Live Lite DAWs enthalten, aber Sie können natürlich jede DAW verwenden, die Core Audio unter Mac oder ASIO/WDM unter Windows unterstützt.

Unabhängig davon, welche DAW Sie verwenden, müssen Sie sicherstellen, dass in den Audioeinstellungen/Wiedergabeeinstellungen SSL 2+ als Audiogerät ausgewählt ist. Unten finden Sie Beispiele in Pro Tools | First und Ableton Live Lite. Wenn Sie sich nicht sicher sind, schlagen Sie im Benutzerhandbuch Ihrer DAW nach, wo diese Optionen zu finden sind.

## **Setup von Pro Tools | First**

Öffnen Sie Pro Tools | First und rufen Sie das Menü "Setup" auf. Dann wählen Sie "Playback Engine ...". Stellen Sie sicher, dass SSL 2+ als "Playback Engine" ausgewählt ist und dass "Default Output" (Standardausgang) Output 1-2 ist, da dies die Ausgänge sind, die mit Ihren Monitoren verbunden werden.

Hinweis: Stellen Sie unter Windows sicher, dass "Playback Engine" auf "SSL 2+ ASIO" eingestellt ist, um die bestmögliche Leistung zu erzielen.

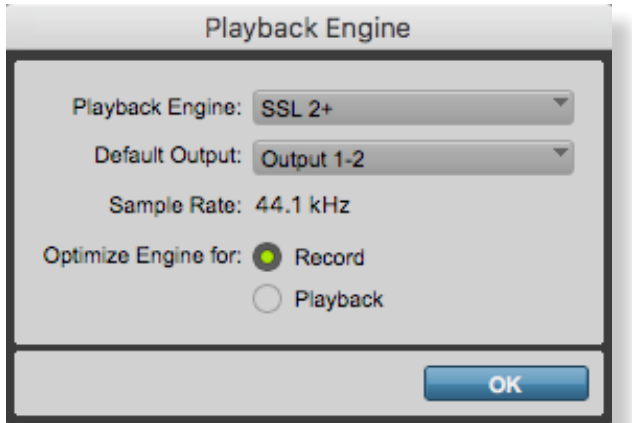

## **Setup von Ableton Live Lite**

Öffnen Sie Live Lite und suchen Sie das Feld "Einstellungen". Stellen Sie sicher, dass SSL 2+ als "Audio Input Device" (Audio-Eingabegerät) und "Audio Output Device" (Audio-Ausgabegerät) ausgewählt ist (siehe Abbildung unten).

Hinweis: Stellen Sie unter Windows sicher, dass der Treibertyp auf "ASIO" eingestellt ist, um die bestmögliche Leistung zu erzielen.

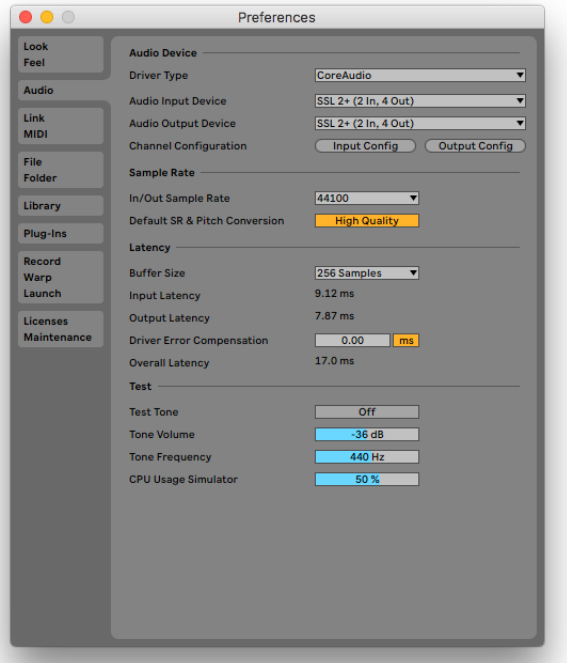

## <span id="page-11-0"></span>**Bedienelemente an der Vorderseite**

## **Eingangskanäle**

In diesem Abschnitt werden die Steuerelemente für Kanal 1 beschrieben. Die Steuerelemente für Kanal 2 sind identisch.

#### **+48V**

Dieser Schalter aktiviert die Phantomspeisung am kombinierten XLR-Anschluss, der über das XLR-Mikrofonkabel zum Mikrofon gesendet wird. Bei Verwendung von Kondensatormikrofonen ist Phantomspeisung erforderlich. Dynamische Mikrofone benötigen zum Betrieb keine Phantomspeisung.

### **LINE**

Dieser Schalter ändert die Quelle des Kanaleingangs so, dass sie vom symmetrischen Line-Eingang abweicht. Verbinden Sie Line-Pegel-Quellen (wie Keyboards, Synthesizer-Module) mit Steckerkabeln mit dem kombinierten XLR-Buchseneingang auf der Rückseite.

#### **HI-Z**

Dieser Schalter ändert die Impedanz des Line-Eingangs, um für Gitarren oder Bässe besser geeignet zu sein. *TDiese Funktion steht nur zur Verfügung, wenn der LINE-Schalter ebenfalls aktiviert ist. Alleiniges Drücken von HI-Z, ohne dass LINE aktiviert ist, hat keine Auswirkung.* 

#### **LED-MESSUNG**

5 LEDs zeigen den Pegel an, mit dem Ihr Signal im Computer aufgezeichnet wird. Es ist empfehlenswert, bei der Aufnahme die Markierung "-20" (der dritte grüne Messpunkt) anzustreben. Hin und wieder im Bereich "-10" zu sein, ist in Ordnung. Wenn Ihr Signal auf "0" (obere rote LED) trifft, bedeutet dies eine Übersteuerung. Sie müssen die **VERSTÄRKUNG** oder Ausgabe von Ihrem Instrument senken. Die Skalenmarkierungen sind in dBFS angegeben.

### **VERSTÄRKUNG**

Mit diesem Regler stellen Sie die Vorverstärkung Ihres Mikrofons oder Instruments ein. Stellen Sie diesen Regler so ein, dass Ihre Quelle alle 3 grünen LEDs aufleuchten lässt, während Sie singen/Ihr Instrument spielen. Dies gibt Ihnen einen guten Aufnahmepegel am Computer.

#### **LEGACY 4K - ANALOGE VERBESSERUNG**

Wenn Sie diesen Schalter betätigen, können Sie Ihrem Eingang bei Bedarf zusätzlichen analogen "Zauber" verschaffen. Er erzeugt eine Kombination aus hochfrequentem EQ-Boost und fein abgestimmten Klirrfaktor, um den Klang zu verbessern. Wir fanden diesen Effekt besonders angenehm bei Quellen wie Gesang und Akustikgitarre. Dieser Verbesserungseffekt wird vollständig im analogen Bereich erzeugt und ist inspiriert von dem zusätzlichen Charakter, den die legendäre Konsole der SSL 4000-Serie (oft als "4K" bezeichnet) einer Aufnahme hinzufügen könnte. 4K war für viele Dinge bekannt, einschließlich eines markanten, vorwärtsgerichteten und dennoch musikalisch klingenden EQ sowie für seine Fähigkeit, ein bestimmtes analoges "Mojo" zu vermitteln. Sie werden feststellen, dass die meisten Quellen spannender klingen, wenn der 4K-Schalter gedrückt wird!

*"4K" ist die Abkürzung für eine Konsole der SSL 4000er-Serie. Konsolen der 4000er-Serie wurden zwischen 1978 und 2003 hergestellt und gelten aufgrund ihres Sounds, ihrer Flexibilität und ihrer umfassenden Automatisierungsfunktionen als eine der bekanntesten Großformat-Mischpulte der Geschichte. Viele 4K-Konsolen werden noch heute von den weltweit führenden Mix-Ingenieuren wie Chris Lord-Alge (Green Day, Muse, Keith Urban), Andy Wallace (Biffy Clyro, Linkin Park, Coldplay) und Alan Moulder (The Killers, Foo Fighters, Them Crooked Vultures) verwendet.* 

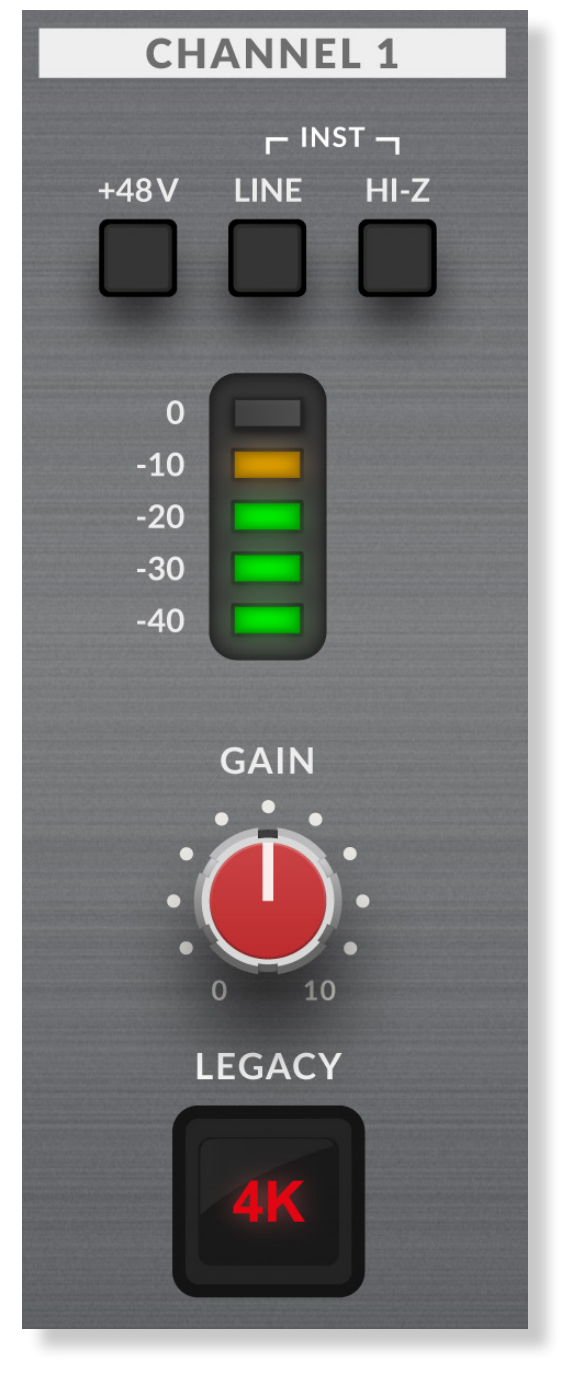

## <span id="page-12-0"></span>**Überwachungsbereich**

In diesem Abschnitt werden die Steuerelemente des Überwachungsbereichs beschrieben. Diese Steuerelemente wirken sich auf das aus, was Sie über die Monitorboxen und den Kopfhörerausgängen hören.

#### **MONITOR MIX (Steuerung oben rechts)**

Diese Steuerung wirkt sich direkt auf das aus, was Sie von Ihren Monitoren und Kopfhörern hören. Wenn der Regler auf die Position ganz links eingestellt ist, die mit **INPUT**, (EINGANG) gekennzeichnet ist, hören Sie nur die Quellen, die Sie direkt an Kanal 1 und Kanal 2 angeschlossen haben.

Wenn Sie eine Stereo-Eingangsquelle (z. B. ein Stereo-Keyboard oder einen Synthesizer) über die Kanäle 1 und 2 aufnehmen, drücken Sie den Schalter **STEREO**, um sie stereo zu hören. Wenn Sie nur mit einem Kanal aufnehmen (z. B. bei einer Gesangsaufnahme), vergewissern Sie sich, dass **STEREO** nicht gedrückt wird. Ansonsten hören Sie die Stimme nur auf einem Ohr!

Wenn sich de **MONITOR MIX** Regler ganz rechts bei der Beschriftung **USB**, befindet, hören Sie nur die Audioausgabe vom USB-Stream Ihres Computers, beispielsweise Musik, die von Ihrem Mediaplayer (z. B. iTunes/Spotify/Windows Media Player) oder den Ausgaben Ihrer DAW-Tracks (Pro Tools, Live usw.) abgespielt wird.

Positionieren Sie den Regler irgendwo zwischen **INPUT** and **USB**, und Sie erhalten eine variable Mischung der beiden Optionen. Dies kann sehr nützlich sein, wenn Sie ohne hörbare Latenzzeit aufnehmen müssen. Bitte lesen Sie den Abschnitt **Anleitung/Anwendungsbeispiele** für weitere Informationen zur Verwendung dieser Funktion.

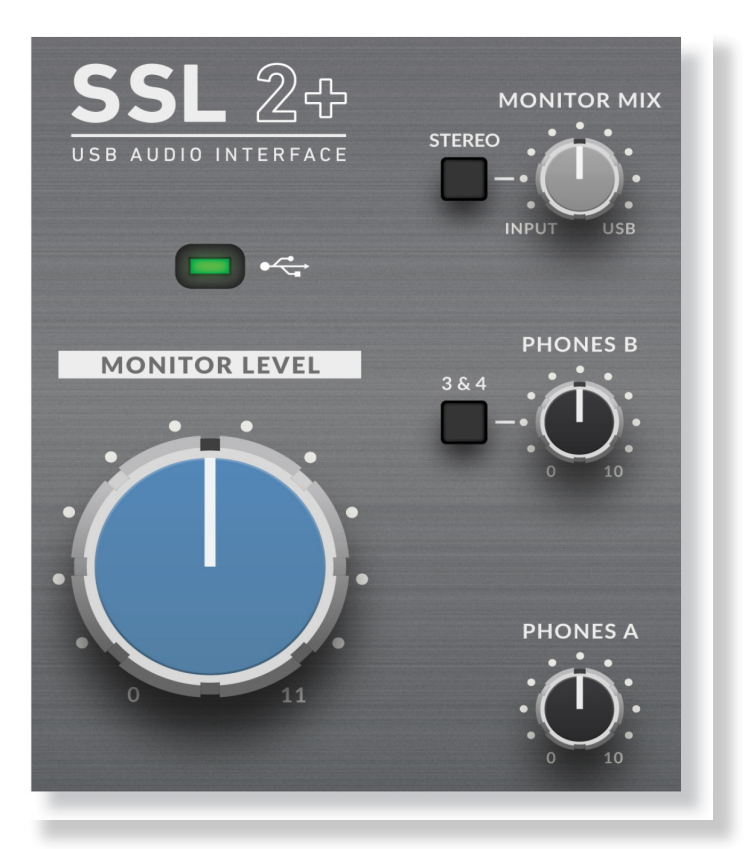

#### **GRÜNE USB-LED**

Leuchtet durchgehend grün, um anzuzeigen, dass das Gerät über USB erfolgreich mit Strom versorgt wird.

#### **MONITOR-PEGEL (Großer blauer Regler)**

Dieser große blaue Regler wirkt sich direkt auf den Pegel aus, von dem aus die **AUSGÄNGE 1/L** und **1/R** zu Ihren Monitoren gesendet werden.

#### **PHONES A**

Mit diesem Regler wird der Pegel für den Kopfhörerausgang **PHONES A** eingestellt.

#### **PHONES B**

Mit diesem Regler wird der Pegel für den Kopfhörerausgang **PHONES B** eingestellt.

#### **SCHALTER 3 und 4 (PHONES B)**

Mit dem mit **3&4** beschrifteten Schalter können Sie ändern, welche Quelle den Kopfhörerausgang von **PHONES B** speist. Wenn **3&4** nicht aktiviert ist, wird **PHONES B** von den gleichen Signalen gespeist, die auch **PHONES A** speisen. Dies ist wünschenswert, wenn Sie mit einer anderen Person aufnehmen und beide das gleiche Material hören wollen. Dies wird jedoch durch Drücken von **3&4** umgangen und die USB-Wiedergabe 3-4 (statt 1-2) wird aus dem Kopfhörerausgang **PHONES B** gesendet. Dies kann nützlich sein, wenn Sie eine andere Person aufnehmen und diese während der Aufnahme einen *anderen* Kopfhörermix hören möchte. Bitte lesen Sie den Abschnitt **Anleitung/Anwendungsbeispiele** für weitere Informationen zur Verwendung dieser Funktion.

## <span id="page-13-0"></span>**Anschlüsse an der Rückseite**

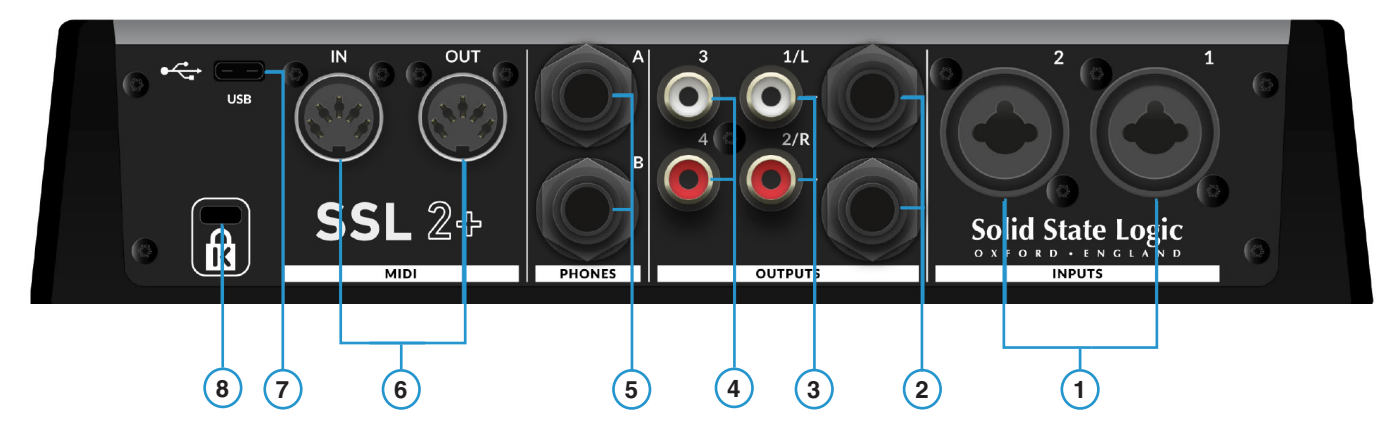

#### **1 - EINGÄNGE 1 und 2** : *Combo XLR/1/4 "-Eingangsbuchsen*

Hier schließen Sie Ihre Eingangsquellen (Mikrofone, Instrumente, Keyboards) an das Gerät an. Nach dem Anschließen werden Ihre Eingänge mit den Reglern für Kanal 1 und Kanal 2 auf der Vorderseite gesteuert. Die Combo XLR/1/4"-Eingangsbuchse bietet eine XLR- *und* eine 1/4"-Zoll-Buchse in einem Anschluss (die Klinkenbuchse ist das Loch in der Mitte). Wenn Sie ein Mikrofon anschließen, verwenden Sie ein XLR-Kabel. Wenn Sie ein Instrument (Bassgitarre/Gitarre) bzw. ein Keyboard/Synthesizer direkt anschließen möchten, verwenden Sie ein Klinkenkabel (TS- oder TRS-Klinkenbuchsen).

*Bitte beachten Sie, dass Line-Pegel-Quellen (Synthesizer, Keyboards) nur an die Klinkenbuchse angeschlossen werden können. Wenn Sie ein Line-Pegel-Gerät haben, das XLR-Signale ausgibt, verwenden Sie bitte ein XLR-zu-Klinken-Kabel, um es anzuschließen.*

#### **2 - SYMMETRISCHE LINE-AUSGÄNGE 1 und 2** : *1/4"-TRS-Klinkenausgangsbuchsen*

TDiese Ausgänge sollten an Ihre Monitore angeschlossen werden, wenn Sie aktive Monitore verwenden, bzw. an eine Endstufe, wenn Sie passive Monitore verwenden. Der Pegel an diesen Ausgängen wird durch den großen blauen Regler auf der Vorderseite mit der Kennzeichnung **MONITOR LEVEL**. gesteuert. Verwenden Sie beim Anschluss Ihrer Monitore für die beste Leistung 1/4"-TRS-Klinkenkabel.

#### **3 - UNSYMMETRISCHE LINE-AUSGÄNGE 1 und 2** : *Cinch-Ausgangsbuchsen*

Diese Ausgänge duplizieren dieselben Signale wie die 1/4 "TRS-Buchsen, sind jedoch unsymmetrisch. **MONITOR LEVEL** regelt auch den Ausgangspegel an diesen Anschlüssen. Einige Monitore oder DJ-Mixer verfügen über Cinch-Eingänge, was in diesem Fall hilfreich wäre.

#### **4 - UNSYMMETRISCHE LINE-AUSGÄNGE 3 und 4** : *Cinch-Ausgangsbuchsen*

Diese Ausgänge übertragen Signale von den USB-Streams 3 und 4. Für diese Ausgänge gibt es keine physikalische Lautstärkeregelung, daher muss die Lautstärkeregelung im Computer vorgenommen werden. Diese Ausgänge können nützlich sein, wenn Sie einen DJ-Mixer anschließen. Lesen Sie den Abschnitt **Anschließen von SSL 2+ an einen DJ-Mixer** für weitere Informationen.

#### **5 - > PHONES A und PHONES B** : *1/4"-Ausgangsbuchse*

Zwei Stereo-Kopfhörerausgänge mit der Kennzeichnung **PHONES A** und **PHONES B**. und unabhängiger Lautstärkeregelung an der Vorderseite.

#### **6 - MIDI IN und MIDI OUT** : *5-polige DIN-Buchsen*

SSL 2+ besitzt ein eingebautes MIDI-Interface, über das Sie externe MIDI-Geräte wie Keyboards und Drum-Module anschließen können.

#### **7 - USB 2.0-Anschluss** : *Anschluss vom Typ "C"*

Verbinden Sie diesen über eines der im Lieferumfang enthaltenen Kabel mit einem USB-Anschluss Ihres Computers.

#### **8 - K** : *Kensington Security Slott*

Der K-Slot kann mit einem Kensington-Schloss verwendet werden, um Ihr SSL 2+ zu sichern.

## <span id="page-14-0"></span>**Anleitung/Anwendungsbeispiele**

## **Anschlussübersicht**

Das folgende Diagramm zeigt, wo die verschiedenen Elemente Ihres Studios auf der Rückseite mit SSL 2+ verbunden sind.

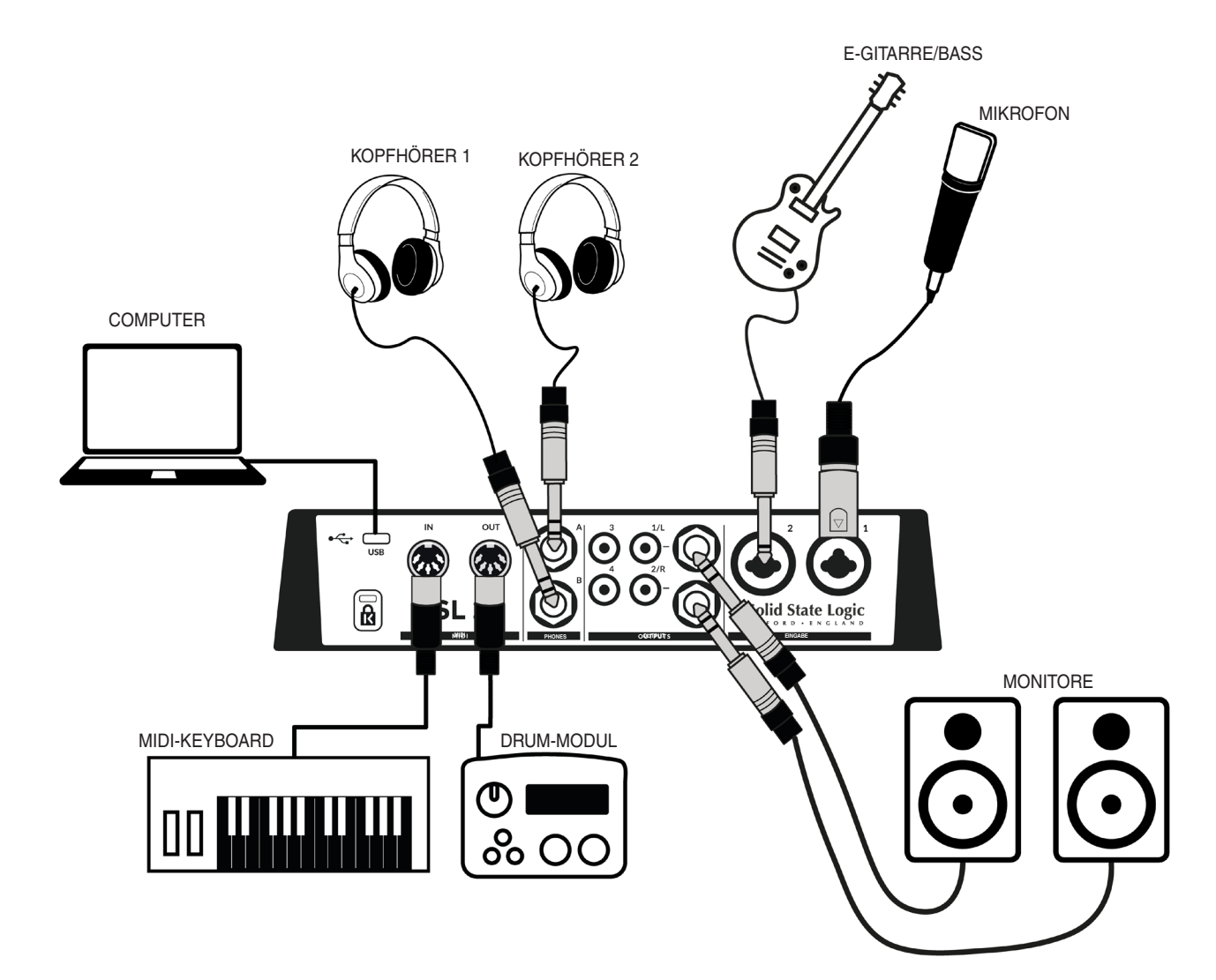

Dieses Diagramm zeigt Folgendes:

- Ein Mikrofon, das über ein XLR-Kabel an **INPUT 1** angeschlossen ist
- Eine E-Gitarre/ein Bass, die/der mit einem TS-Klinkenkabel (Standard-Instrumentenkabel) an **INPUT 2** angeschlossen ist.
- Monitorlautsprecher, die an **OUTPUT 1/L** und **OUTPUT 2/R** mit TRS-Buchsenkabeln (symmetrische Kabel) angeschlossen sind
- Ein Kopfhörer wird an **PHONES A** und ein weiterer Kopfhörer an **PHONES B** angeschlossen.
- Ein Computer, der mit einem der mitgelieferten Kabel an den USB 2.0 Anschluss vom Typ "C" angeschlossen ist
- Ein MIDI-Keyboard, das über ein 5-poliges DIN-Midi-Kabel an den **MIDI IN** Anschluss angeschlossen ist als Möglichkeit, MIDI-Informationen auf dem Computer aufzunehmen
- Ein Drum-Modul, das über ein 5-poliges DIN-Midi-Kabel mit dem **MIDI OUT** Anschluss verbunden ist als Möglichkeit, MIDI-Informationen von dem Computer in das Drum-Modul zu senden, um Klänge auf dem Modul zu triggern

Die Cinch-Ausgänge sind in diesem Beispiel ohne mit etwas verbunden zu sein dargestellt. Lesen Sie den Abschnitt **Anschließen von SSL 2+ an einen DJ-Mixer** für weitere Informationen zur Verwendung der Cinch-Ausgänge.

## <span id="page-15-0"></span>**Anschließen Ihrer Monitore und Kopfhörer**

Das folgende Diagramm zeigt, wo Sie Ihre Monitore und Kopfhörer an Ihr SSL 2+ anschließen können. Es wird auch das Zusammenspiel der Bedienelemente auf der Vorderseite mit den verschiedenen Ausgangsanschlüssen auf der Rückseite gezeigt.

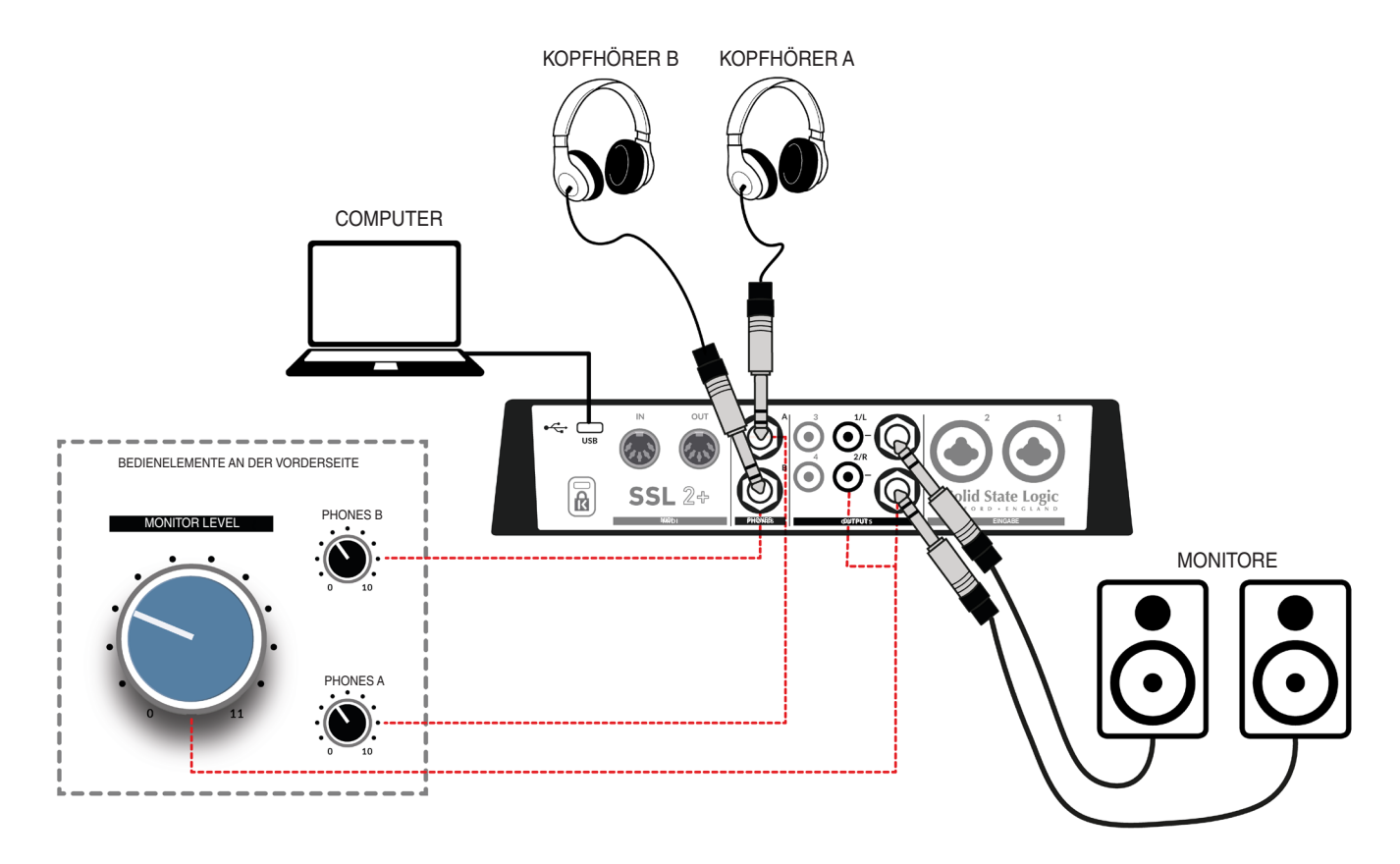

- Der große Regler **MONITOR LEVEL** auf der Vorderseite wirkt sich auf den Ausgangspegel der Ausgänge der symmetrischen Klinkenbuchsen mit der Bezeichnung **1/L** und **2/R**. aus Wir empfehlen Ihnen, Ihre Monitore an diese Ausgänge anzuschließen. Diese Ausgänge sind auf den Cinch-Anschlüssen **1/L** und **2/R**, doppelt vorhanden, die auch vom Regler **MONITOR LEVEL** beeinflusst werden.
- Bitte beachten Sie, dass die Cinch-Ausgänge 3-4 nicht vom **MONITOR LEVEL** und voller Ausgabe beeinflusst werden. Diese Ausgänge sind nicht für den Anschluss an Monitore vorgesehen.
- **• PHONES A** und **PHONES B** verfügen über individuelle Pegelregler, die den Pegelausgang an den rückseitigen Anschlüssen **PHONES A** und **PHONES B** beeinflussen.

## <span id="page-16-0"></span>**Anschließen von SSL 2+ an einen DJ-Mixer**

Das folgende Diagramm zeigt, wie Sie Ihr SSL 2+ 4 über die Cinch-Ausgänge auf der Rückseite an einen DJ-Mixer anschließen. In diesem Fall verwenden Sie auf Ihrem Computer eine DJ-Software, die es erlaubt, separate Stereospuren aus den Ausgängen 1-2 und 3-4 abzuspielen, die auf dem DJ-Mixer zusammengemischt werden können. Da der DJ-Mixer den Gesamtpegel jeder Spur regelt, sollten Sie den großen Regler **MONITOR LEVEL** auf der Vorderseite in die maximale Stellung drehen, sodass er den gleichen vollen Pegel wie die Ausgänge 3-4 ausgibt. Wenn Sie in Ihr Studio zurückkehren, um die Ausgänge 1-2 für die Überwachung zu verwenden, denken Sie daran, ihn wieder herunterzudrehen!

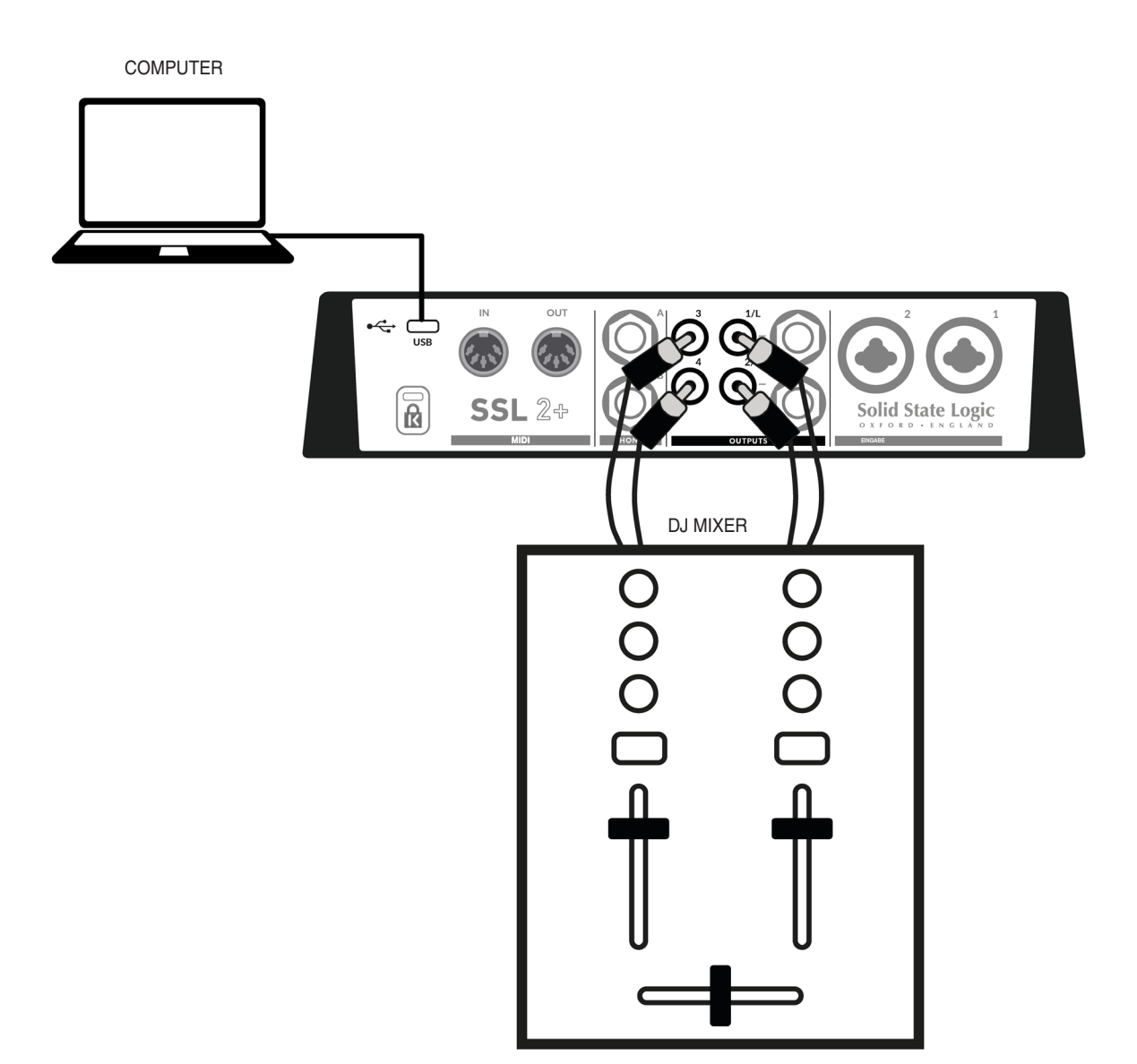

## <span id="page-17-0"></span>**Auswählen Ihres Eingangs und Einstellen der Pegel**

## **Dynamische Mikrofone**

Schließen Sie Ihr Mikrofon mit einem XLR-Kabel an **INPUT 1** oder **INPUT 2** auf der Rückseite an.

- 1. Vergewissern Sie sich an der Frontplatte, dass keiner der oberen drei Schalter (+48V, LINE, HI-Z) gedrückt ist.
- 2. Drehen Sie beim Singen bzw. Spielen Ihres Instruments mit Mikrofon den Regler **GAIN** auf, bis Sie konstant 3 grüne Lichter am Messgerät sehen. Dies stellt einen guten Signalpegel dar. Es ist in Ordnung, wenn die gelbe LED (-10) gelegentlich aufleuchtet, aber achten Sie darauf, dass die obere rote LED nicht aufleuchtet. Wenn dies der Fall ist, müssen Sie den **GAIN** Regler wieder herunterdrehen, um das Clipping zu stoppen.
- 3. Drücken Sie den **LEGACY 4K** Schalter, um Ihrem Eingang bei Bedarf zusätzlichen analogen Charakter zu verleihen.

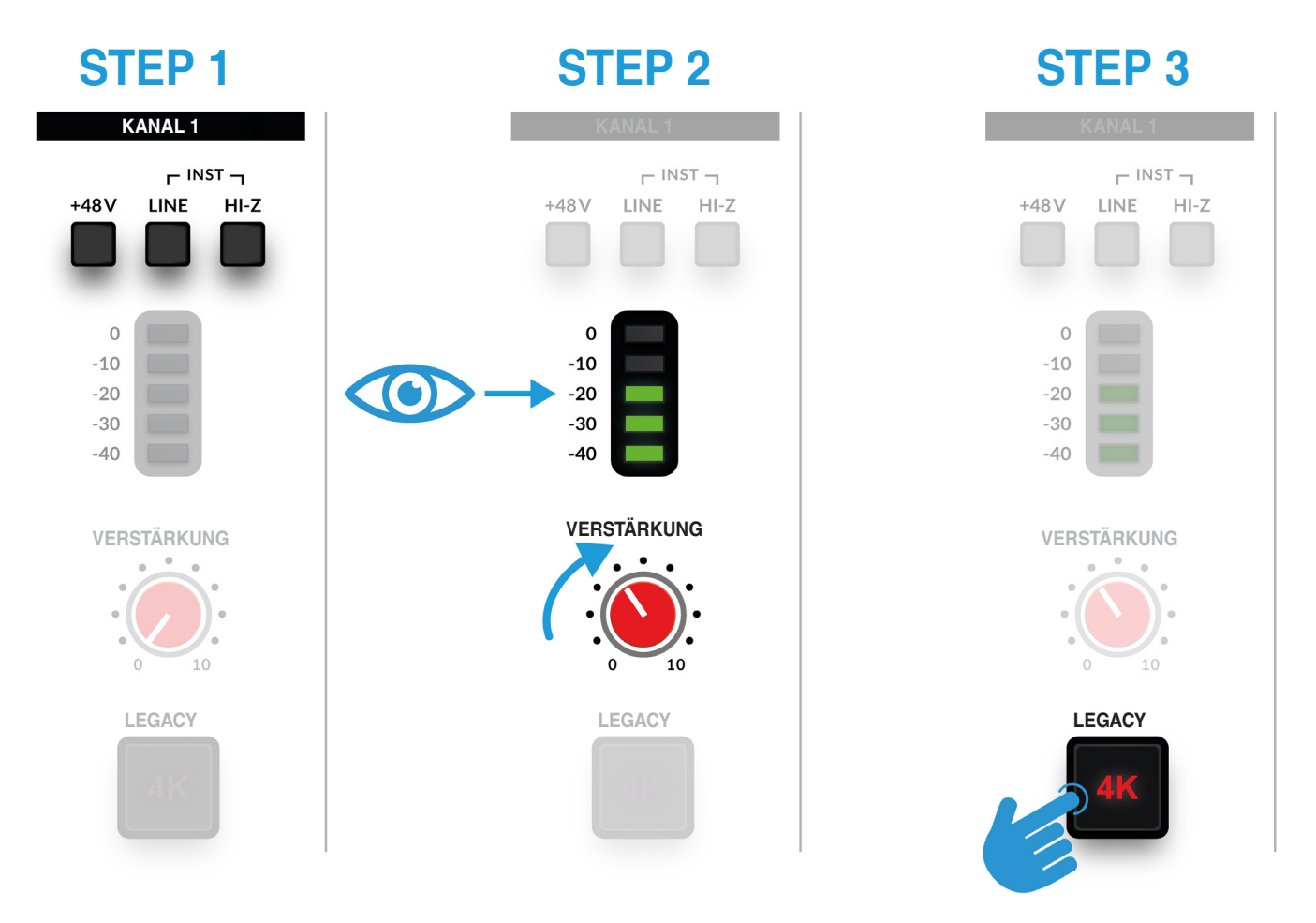

## **KANAL 1** $F$  INST  $\neg$  $+48V$ LINE  $HI-Z$  $\Omega$  $-10$  $-20$  $-30$  $-40$

## **Kondensatormikrofone**

Kondensatormikrofone benötigen zum Betrieb eine Phantomspeisung (+ 48V). Wenn Sie ein Kondensatormikrofon verwenden, müssen Sie den Schalter **+48V** betätigen. **LINE** und **HI-Z**  sollten weiterhin nicht gedrückt sein. Sie werden feststellen, dass die oberen roten LEDs blinken, während die Phantomspeisung eingeschaltet ist. Der Ton wird für einige Sekunden stummgeschaltet. Fahren Sie nach dem Einschalten der Phantomspeisung mit den Schritten 2 und 3 fort.

<span id="page-18-0"></span>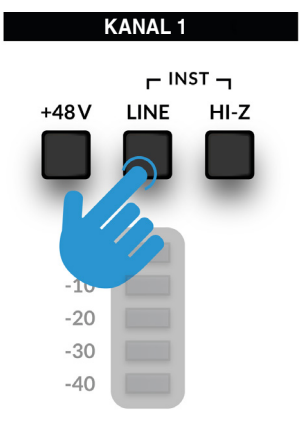

## **Keyboards und andere Line-Pegel**

- Schließen Sie Ihr Keyboard/Ihre Line-Pegel-Quell mit einem Klinkenkabel an **INPUT 1** oder **INPUT 2** auf der Rückseite an.
- Vergewissern Sie sich an der Vorderseite, dass **+48V** nicht **not** gedrückt ist.
- Betätigen Sie den **LINE** -Schalter.
- Befolgen Sie die Schritte 2 und 3 auf der vorherigen Seite, um Ihre Aufnahmepegel festzulegen.

#### **KANAL 1**

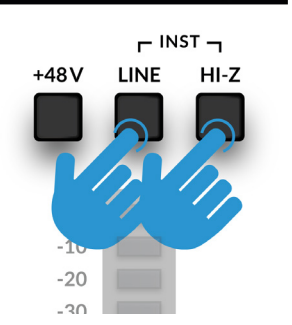

## **E Gitarren und Bässe (Quellen mit hoher Impedanz)**

- Schließen Sie Ihre Gitarre/Ihren Bass mit einem Klinkenkabel an **INPUT 1** oder **INPUT 2** auf der Rückseite an.
- Vergewissern Sie sich an der Vorderseite, dass **+48V** nicht **not** gedrückt ist.
- Betätigen Sie die Schalter **LINE** und **HI-Z**.
- Befolgen Sie die Schritte 2 und 3 auf der vorherigen Seite, um Ihre Aufnahmepegel festzulegen.

*Wenn Sie eine E-Gitarre oder einen Bass aufnehmen, können Sie durch Betätigen des* **HI-Z** *-Schalters neben dem*  **LINE** *-Schalter die Impedanz der Eingangsstufe ändern, um diese Art von Quellen besser zu unterstützen. Das hilft insbesondere dabei, die Hochfrequenzdetails beizubehalten.*

## <span id="page-19-0"></span>**Überwachen Ihrer Eingänge**

Sobald Sie die richtige Eingangsquelle ausgewählt haben und 3 gute grüne Eingangssignal-LEDs sehen, können Sie Ihre eingehende Quelle überwachen.

- 1. Stellen Sie zunächst sicher, dass der **MONITOR MIX** Regler in Richtung der mit **INPUT**. beschrifteten Seite gedreht wird.
- 2. Zweitens, drehen Sie den/die Kopfhörerausgang(e) auf, an dem/denen Ihre Kopfhörer angeschlossen sind auf (**PHONES A** / **PHONES B**). Wenn Sie über Ihre Monitorlautsprecher hören möchten, drehen Sie den Regler **MONITOR LEVEL** auf.

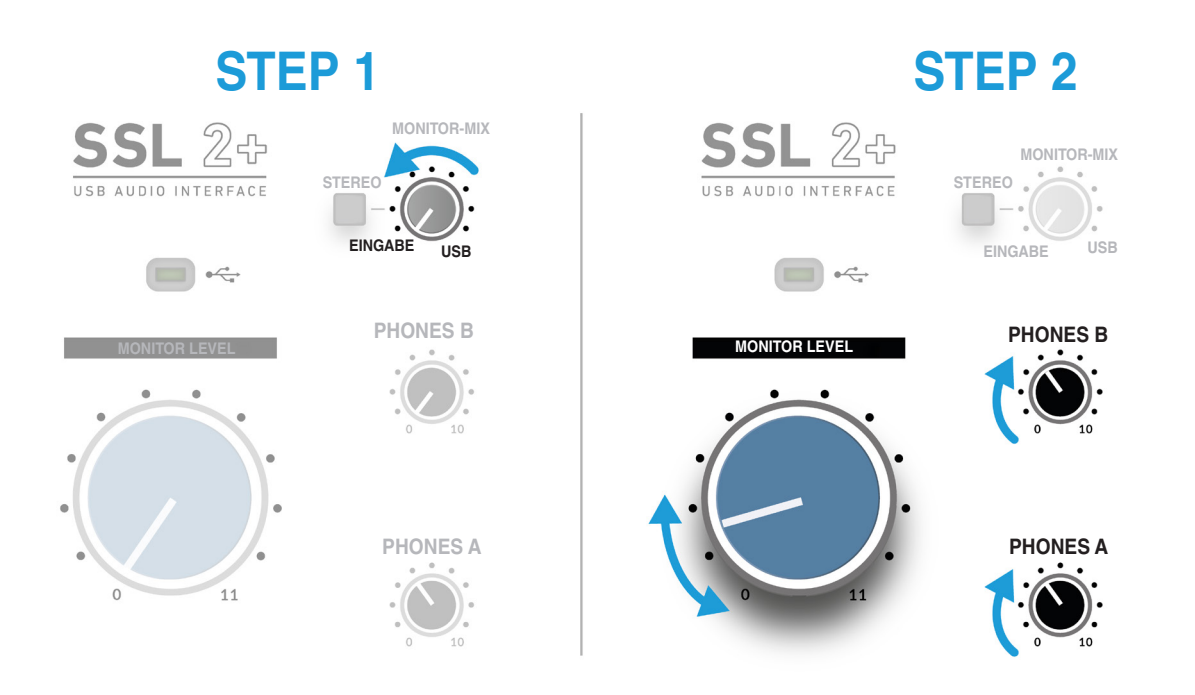

**ACHTUNG!** *Wenn Sie ein Mikrofon verwenden und den* **INPUT** *überwachen, achten Sie darauf, den* **MONITOR LEVEL** *Regler aufzudrehen, da dies zu einer Rückkopplungsschleife führen kann, wenn sich das Mikrofon in der Nähe Ihrer Lautsprecher befindet. Halten Sie die Monitorsteuerung entweder auf einem niedrigen Pegel oder überwachen Sie mittels Kopfhörer.*

### **Verwenden des STEREO-Schalters**

Wenn Sie eine einzelne Quelle (ein einzelnes Mikrofon auf einem Kanal) oder zwei unabhängige Quellen (z. B. ein Mikrofon auf dem ersten Kanal und eine Gitarre auf dem zweiten Kanal) aufnehmen, drücken Sie den **STEREO** -Schalter nicht, sodass Sie die Quellen in der Mitte des Stereobildes hören. Wenn Sie jedoch eine Stereoquelle wie z. B. die linke und rechte Seite eines Keyboards aufnehmen (die auf Kanal 1 bzw. 2 kommen), können Sie durch Drücken des **STEREO** -Schalters das Keyboard in echtem Stereo überwachen, wobei **CHANNEL 1** auf die linke Seite und **CHANNEL 2** auf die rechte Seite gesendet wird.

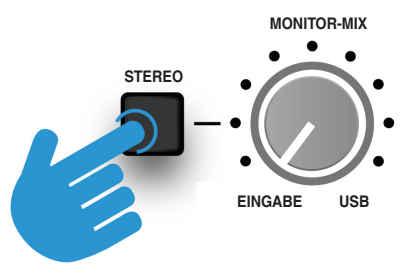

## <span id="page-20-0"></span>**Einrichten Ihrer DAW zum Aufnehmen**

Nachdem Sie nun Ihre Eingänge ausgewählt, die Pegel eingestellt haben und diese überwachen können, ist es an der Zeit, in die DAW aufzunehmen. Das folgende Bild stammt aus einer Pro Tools | First-Session, aber die gleichen Schritte gelten für jede DAW. Informationen zur Bedienung finden Sie im Benutzerhandbuch Ihrer DAW. Wenn Sie dies noch nicht getan haben, vergewissern Sie sich, dass SSL 2+ als Audiogerät im Audio-Setup Ihrer DAW ausgewählt ist.

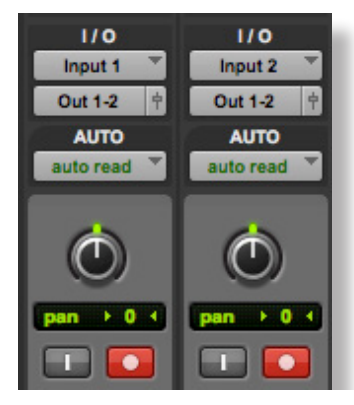

### **Einrichten Ihrer DAW-Spuren**

- Richten Sie neue Tonspuren in Ihren DAWs ein.
- Stellen Sie den entsprechenden Eingang für Ihre DAW-Spur(en) ein: Input 1 = Channel 1, Input  $2 =$ Channel  $2$ .
- Aufnahme der Spuren, die Sie aufnehmen.
- YSie sind bereit, die Aufzeichnung zu starten und eine Aufnahme zu machen.

## **Geringe Latenzzeit - Verwenden des Monitor Mix-Reglers**

## **Was ist Latenz in Bezug auf die Tonaufnahme?**

Die Latenz ist die Zeit, die ein Signal benötigt, um ein System zu durchlaufen und dann wieder abgespielt zu werden. Im Falle einer Aufnahme kann die Latenz dem Interpreten erhebliche Probleme bereiten, da er einige Zeit nach dem eigentlichen Spielen oder Singen einer Note eine leicht verzögerte Version seiner Stimme oder seines Instruments hört. Das kann beim Aufnehmen sehr abschreckend wirken.

Der Hauptzweck des **MONITOR MIX** Reglers besteht darin, Ihnen eine Möglichkeit zu bieten, Ihre Eingaben zu hören, bevor sie in den Computer gelangen. Dies wird als "geringe Latenzzeit" bezeichnet. Sie ist in der Tat so niedrig (unter 1 ms), dass Sie keine wahrnehmbare Latenz hören, wenn Sie auf Ihrem Instrument spielen oder in das Mikrofon singen.

## **Verwendung des Monitor Mix-Reglers bei Aufnahme und Wiedergabe**

Häufig müssen Sie beim Aufnehmen den Eingang (Mikrofon/Instrument) mit den Spuren aus der DAW-Session abgleichen.

Verwenden Sie den **MONITOR MIX** -Regler um die DAW-Spuren damit abzugleichen, wie viel von Ihrem "Live"-Eingang Sie mit einer geringen Latenz in den Monitoren/Kopfhörern hören. Wenn Sie dies richtig einstellen, können Sie selbst bzw. der Künstler eine gute Aufnahme erzielen. Einfach ausgedrückt: Drehen Sie den Knopf nach links, um "mehr sich selbst" und nach rechts, um "mehr von der Hintergrundspur" zu hören.

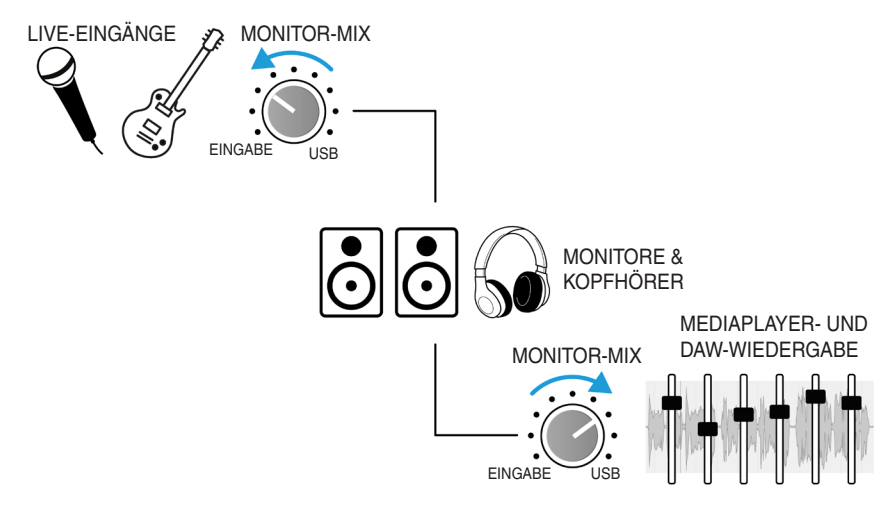

## <span id="page-21-0"></span>**Hören Sie doppelt?**

Bei Verwendung von **MONITOR MIX** um den Live-Eingang zu überwachen, müssen Sie die DAW-Spuren, auf denen Sie aufnehmen, stummschalten, damit Sie das Signal nicht zweimal hören.

Wenn Sie sich anhören möchten, was Sie gerade aufgenommen haben, müssen Sie die Stummschaltung der Spur aufheben, auf der Sie aufgenommen haben.

*Dieser Platz ist absichtlich fast leer*

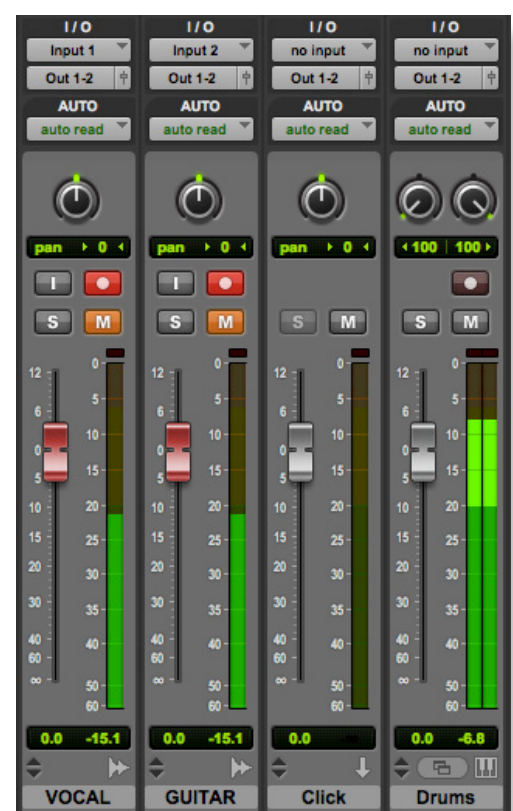

*Stummgeschaltete Spuren aufnehmen*

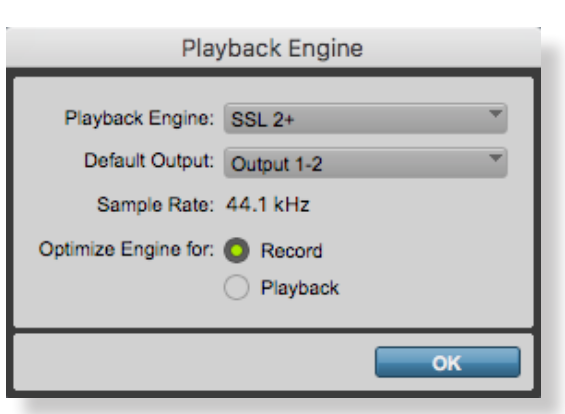

*Pro Tools | First bietet "Aufnahme" (niedrige Puffergröße) oder "Wiedergabe" (größere Puffergrößen)*

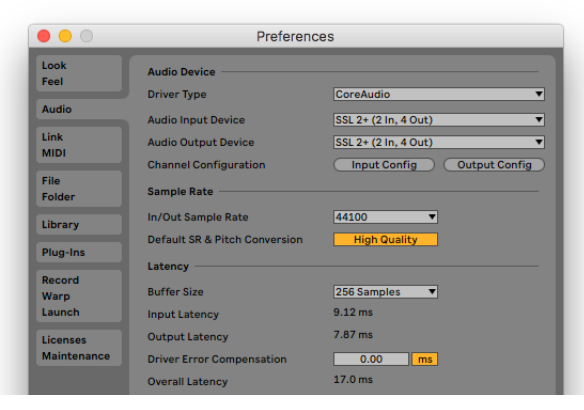

*Ableton Live Lite Beispiel auf 256 Samples gesetzt*

## **DAW-Puffergröße**

Von Zeit zu Zeit müssen Sie möglicherweise die Einstellung für die Puffergröße in Ihrer DAW ändern. Die Puffergröße ist die Anzahl der Samples, die vor der Verarbeitung gespeichert/gepuffert wurden. Je größer die Puffergröße ist, desto mehr Zeit muss die DAW für die Verarbeitung des eingehenden Audios aufwenden. Je kleiner die Puffergröße ist, desto weniger Zeit muss die DAW für die Verarbeitung des eingehenden Audios aufwenden.

Allgemein gesagt, *höhere Puffergrößen* (256 Samples und höher) sind vorzuziehen, wenn Sie einige Zeit an einem Song gearbeitet haben und mehrere Spuren erstellt haben - oft mit verarbeiteten Plug-Ins. Sie werden wissen, wann Sie die Puffergröße erhöhen müssen, da Ihre DAW Wiedergabefehlermeldungen erzeugt und nicht wiedergeben kann oder Audio mit unerwarteten Knacken und Klicks wiedergibt.

*Niedrigere Puffergrößen* (16, 32 und 64 Samples) sind vorzuziehen, wenn Sie verarbeitete Audiodaten von der DAW mit möglichst geringer Latenzzeit aufzeichnen und überwachen möchten. Sie möchten beispielsweise eine E-Gitarre direkt an Ihr SSL 2+ anschließen, sie über ein Gitarrenverstärker-Simulator-Plug-In (z. B. Guitar Rig Player von Native Instruments) anschließen und dann den "beeinträchtigten" Sound während der Aufnahme überwachen, anstatt nur das "trockene" Eingangssignal über **Monitor Mix** zu hören.

## <span id="page-22-0"></span>**Samplerate**

### **Was ist mit Samplerate gemeint?**

Alle Musiksignale, die in Ihr SSL 2+ USB-Audiointerface ein- und ausgehen, müssen zwischen analog und digital konvertiert werden. Die Samplerate ist ein Maß dafür, wie viele "Snapshots" aufgenommen werden, um ein digitales "Bild" einer im Computer aufgenommenen analogen Quelle zu erstellen oder ein digitales Bild einer Audiospur zu dekonstruieren, um es über Ihre Monitore oder Kopfhörer wiederzugeben.

Die häufigste Samplerate, die Ihre DAW standardmäßig verwendet, ist 44,1 kHz. Dies bedeutet, dass das analoge Signal 44.100 Mal pro Sekunde gesampelt wird. SSL 2+ unterstützt alle wichtigen Sampleraten, einschließlich 44,1 kHz, 48 kHz, 88,2 kHz, 96 kHz, 176,4 kHz und 192 kHz.

#### **Muss ich die Samplerate ändern?**

Die Vor- und Nachteile der Verwendung höherer Sampleraten gehen über den Rahmen dieses Benutzerhandbuchs hinaus. Im Allgemeinen aber entscheiden sich immer noch viele Menschen für die Produktion von Musik mit den gängigsten Sampleraten von 44,1 kHz und 48 kHz. Daher sind diese für den Anfang am besten geeignet.

Ein Grund, die Samplerate, mit der Sie arbeiten (z. B. auf 96 kHz), zu erhöhen, besteht darin, dass die von Ihrem System eingeführte Gesamtlatenzzeit verringert wird. Dies kann nützlich sein, wenn Sie Gitarrenverstärker-Simulator-Plug-Ins, Lots oder virtuelle Instrumente über eine DAW überwachen müssen. Der Nachteil einer Aufnahme mit höheren Sampleraten besteht jedoch darin, dass mehr Daten auf dem Computer aufgezeichnet werden müssen. Dies führt dazu, dass der Audiodateiordner Ihres Projekts viel mehr Speicherplatz auf der Festplatte beansprucht.

### **Wie ändere ich die Samplerate?**

Sie nehmen diese Änderung in Ihrer DAW vor. In einigen DAWs können Sie die Samplerate ändern, nachdem Sie eine Session erstellt haben. Dies ist beispielsweise in Ableton Live Lite möglich. In einigen Fällen müssen Sie die Samplerate an dem Punkt einstellen, an dem Sie die Session erstellen, z. B. in Pro Tools | First.

## **SSL USB-Systemsteuerung (nur Windows)**

Wenn Sie unter Windows arbeiten und den für den Betrieb des Geräts erforderlichen USB-Audiotreiber installiert haben, werden Sie feststellen, dass im Rahmen der Installation das SSL-USB-Kontrollfeld auf Ihrem Computer installiert wird. In dieser Systemsteuerung werden Details angezeigt, z. B. die Samplerate und die Puffergröße, mit der SSL 2+ ausgeführt wird. Bitte beachten Sie, dass sowohl die Samplerate als auch die Puffergröße beim Öffnen von Ihrer DAW gesteuert werden.

## **Abgesicherter Modus**

Ein Aspekt, den Sie über die SSL USB-Systemsteuerung kontrollieren können, ist das Kontrollkästchen für den abgesicherten Modus auf der Registerkarte "Buffer Settings" (Puffereinstellungen). Der abgesicherte Modus ist standardmäßig aktiviert, kann jedoch deaktiviert werden. Durch Deaktivieren des abgesicherten Modus wird die gesamte Ausgangs-Latenzzeit des Geräts verringert. Dies kann hilfreich sein, wenn Sie die geringstmögliche Roundtrip-Latenzzeit in Ihrer Aufnahme erzielen möchten. Das Deaktivieren dieser Option kann jedoch zu unerwarteten Audio-Pops/-Klicks führen, wenn Ihr System überlastet ist.

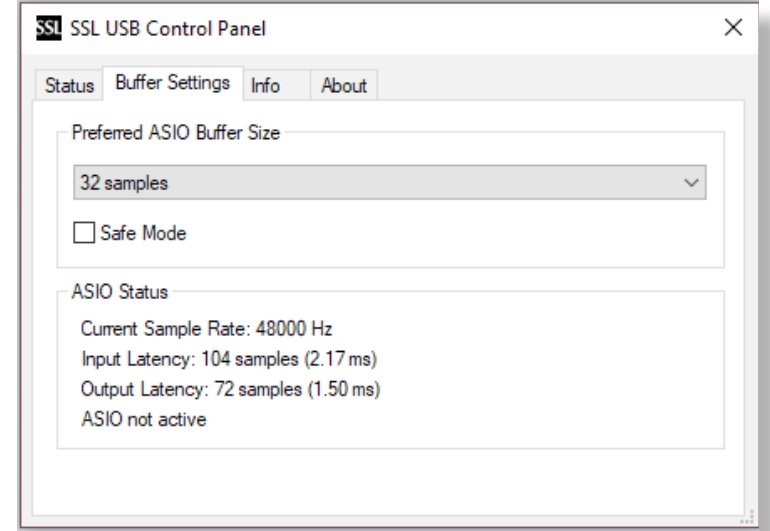

## <span id="page-23-0"></span>**Verwenden von PHONES B**

## **Erstellen eines separaten Mixes in Pro Tools | First**

Eines der großartigen Dinge an SSL 2+ ist, dass es 2 Kopfhörerausgänge mit unabhängigen Lautstärkereglern für **PHONES A** und **PHONES B** hat.

Standardmäßig ist **PHONES B** ein Duplikat von dem, was auf **PHONES A** gehört wird - ideal, wenn Sie und der Künstler den gleichen Mix hören wollen. Wenn Sie aber den mit **3&4** gekennzeichneten Schalter neben **PHONES B** nutzen, können Sie für den Künstler einen anderen Kopfhörermix erstellen. Das Drücken des **3&4**-Schalters bedeutet, dass **PHONES B** nun aus dem USB Output Stream 3-4 statt aus dem USB Output Stream 1-2 gespeist wird.

### **Schritte zum Erstellen eines separaten Kopfhörer-Mixes für Phones B**

- 1. Drücken Sie **3&4**, um **PHONES B** einzuschalten.
- 2. Erstellen Sie in Ihrer DAW "Sends" auf jeder Spur und stellen Sie diese auf "Output 3-4" ein. Stellen Sie sie als "Pre-Fader" ein.
- 3. Verwenden Sie die Send-Pegel, um eine Mischung für den Künstler zu erstellen. Wenn Sie **MONITOR MIX** verwenden, stellen Sie dies so ein, dass der Künstler die bevorzugte Balance zwischen Live-Eingang und USB-Wiedergabe hören kann.
- 4. Wenn der Künstler zufrieden ist, verwenden Sie die Haupt-DAW-Fader (Ausgänge 1-2), um den Mix anzupassen, den Sie (der Ingenieur/Produzent) über **PHONES A** hören.
- 5. Das Erstellen von Master-Tracks für Output 1-2 und Output 3-4 kann hilfreich sein, um die Pegel in der DAW unter Kontrolle zu halten.

Schritt 2 und 3: DAW-Sends sind auf "Output 3-4" eingestellt für **PHONES B**

Send-Pegel steuern den Ausgang jeder Spur, der auf Pre-Fader eingestellt ist

Schritt 4: DAW-Spuren "Output 1-2" für PHONES A Pegel werden mit den Haupt-Fadern gesteuert

Schritt 5: Master gibt Spuren für "Output 1-2" und "Output 3-4" aus

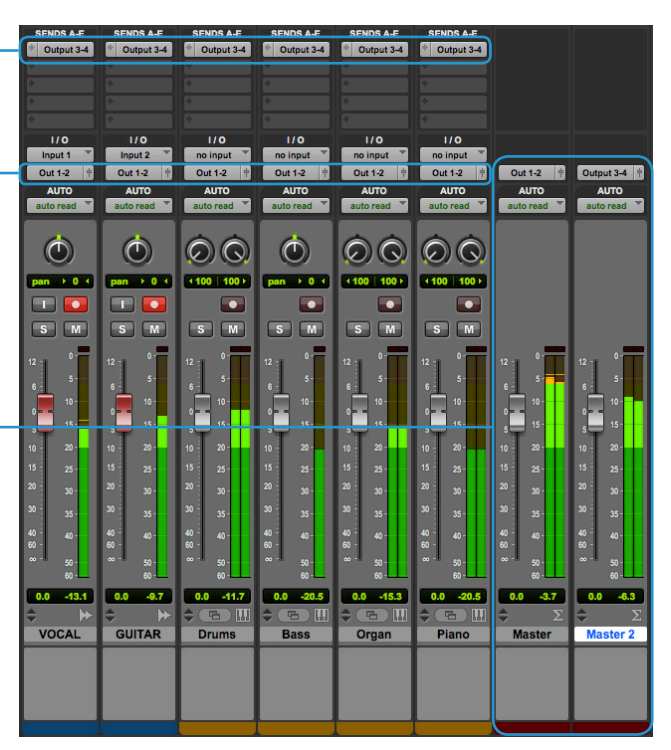

*Beispiel für Pro Tools | First Mixer-Fenster einrichten für zwei verschiedene Kopfhörer-Mixe*

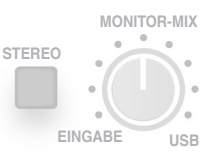

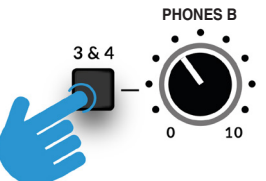

Schritt 1: Drücken Sie den Schalter **3&4**.

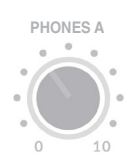

## <span id="page-24-0"></span>**Verwenden von Phones B 3 und 4, um Spuren in Ableton Live Lite in die Warteschleife zu stellen**

Die Möglichkeit, **PHONES B** auf USB-Stream 3-4 direkt an der Frontplatte umzuschalten, ist sehr hilfreich für Anwender von Ableton Live Lite, die bei Live-Auftritten gerne Spuren in die Warteschleife stellen, ohne dass das Publikum es hört.

### **Führen Sie diese Schritte durch:**

- 1. Stellen Sie sicher, dass die Ausgänge 3-4 in Ableton Live Lite unter "Preferences" > "Output Config" aktiviert sind - die Kontrollkästchen der Ausgänge 3-4 sollten orange sein.
- 2. Stellen Sie unter Master Track "Cue Out" auf "3/4".
- 3. Klicken Sie unter Master Track auf das Feld "Solo", sodass es sich in ein "Cue"-Feld verwandelt.
- 4. Um einen Titel in die Warteschleife zu stellen, drücken Sie das blaue Kopfhörersymbol auf der gewünschten Spur und starten Sie dann einen Clip auf dieser Spur. Um sicherzustellen, dass das Publikum nicht hört, dass Sie eine Spur im Haupt-Master-Ausgang 1-2 in die Warteschleife stellen, schalten Sie die Spur zuerst stumm bzw. ziehen Sie den Fader ganz nach unten.
- 5. Verwenden Sie den **3&4** -Schalter, um **PHONES B** zwischen Ihrer Warteschleife und dem, was das Publikum hört, umzuschalten.

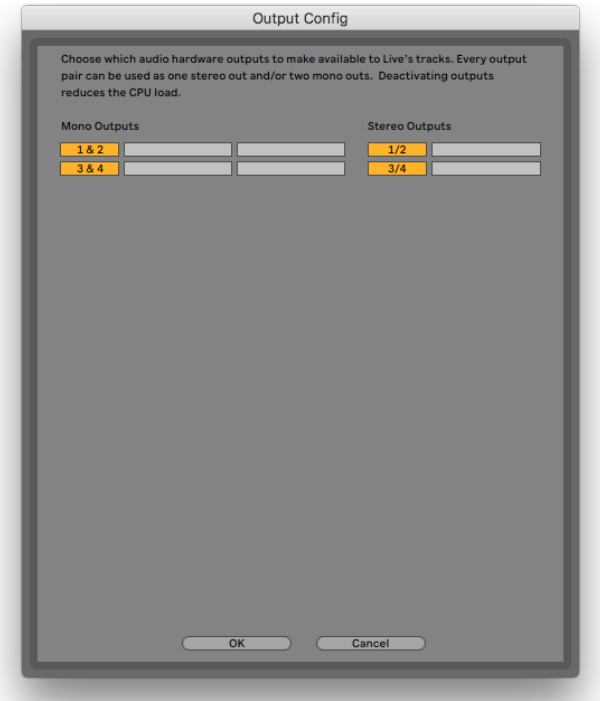

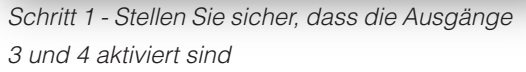

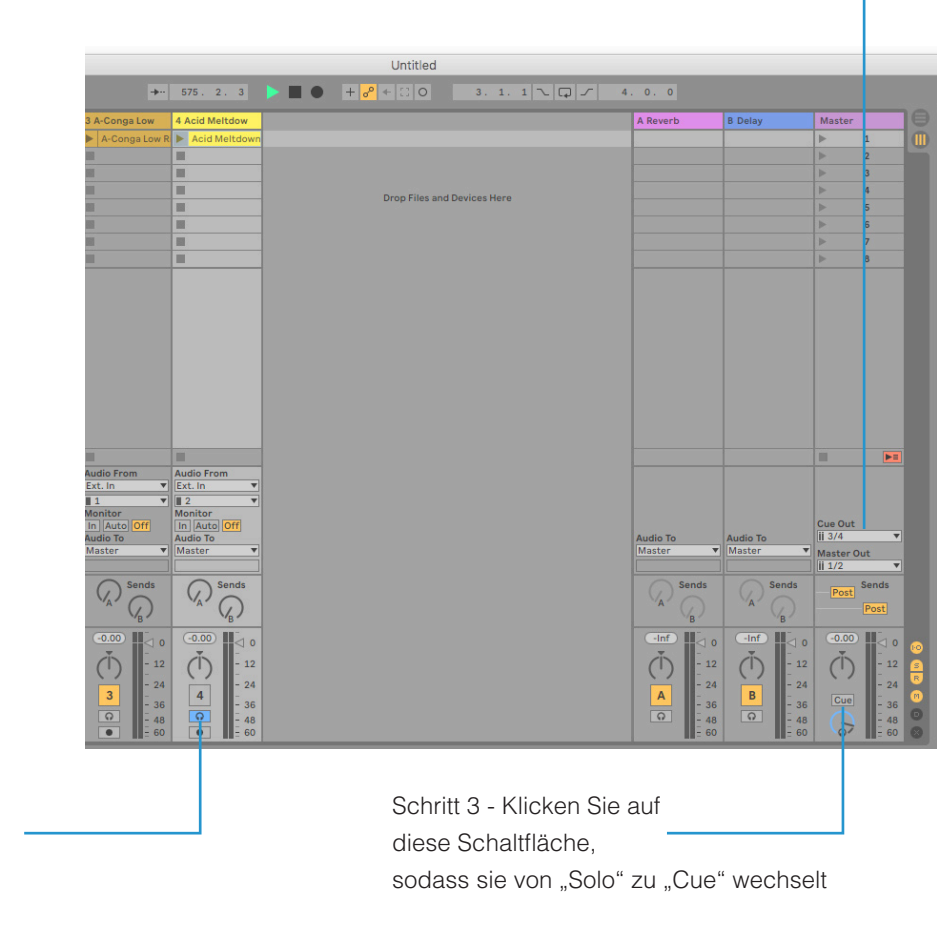

Schritt 2 - "Cue Out" auf 3/4 setzen

**EINGABE USB PHONES B**

**MONITOR-MIX**

**STEREO**

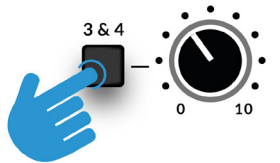

Schritt 5 - Wechseln zwischen "Cue" und "Main Mix"

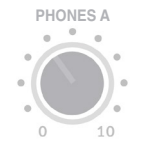

Schritt 4 - Klicken Sie auf diese Schaltfläche, um die Spur in die Warteschleife zu stellen

SSL 2+ Benutzerhandbuch 23

## <span id="page-25-0"></span>**Technische Daten**

## **Audio-Leistungsspezifikationen**

Sofern nicht anders angegeben, Standard-Testkonfiguration: Samplerate: 48kHz, Bandbreite: 20 Hz bis 20 kHz Ausgangsimpedanz des Messgeräts: 40 Ω (20 Ω unsymmetrisch) Eingangsimpedanz des Messgeräts: 200 kΩ (100 kΩ unsymmetrisch) Sofern nicht anders angegeben, haben alle Werte eine Toleranz von ± 0,5 dB bzw. 5 %.

## **Mikrofoneingänge**

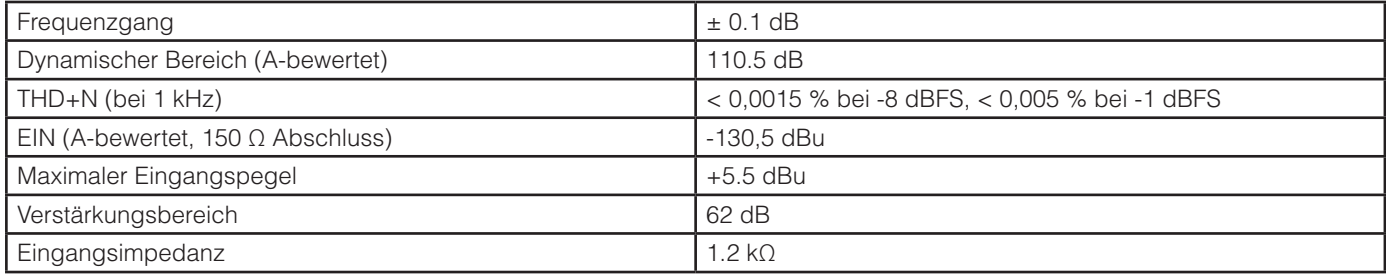

## **Line-Eingänge**

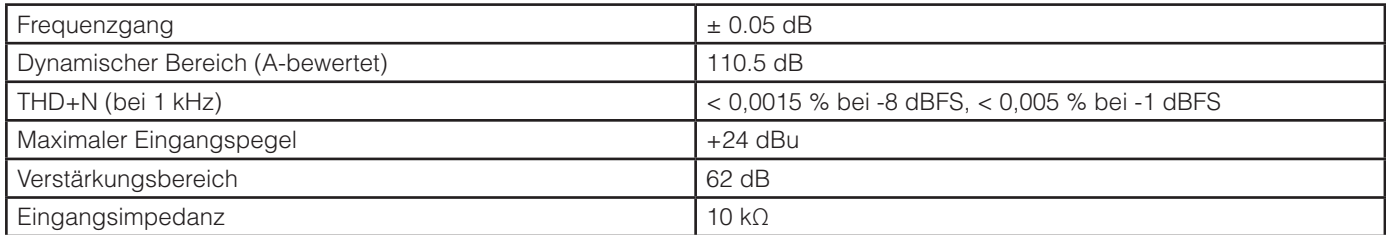

### **Instrument Inputs**

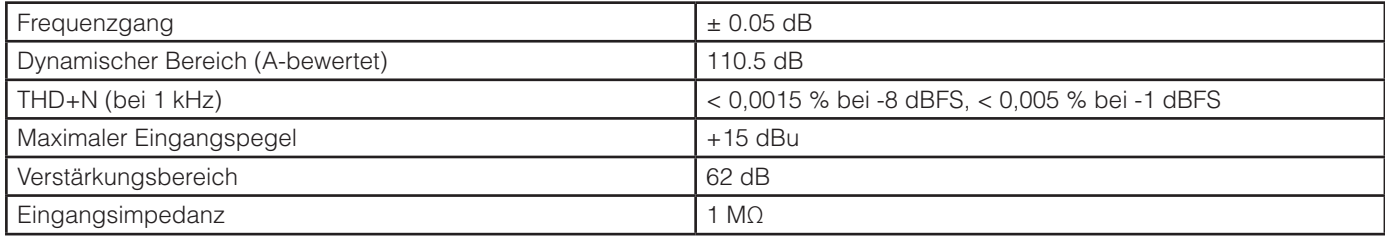

### **Monitorausgänge (symmetrisch)**

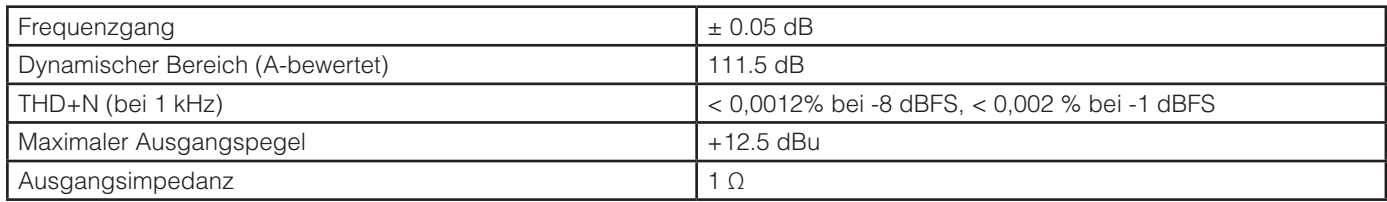

## <span id="page-26-0"></span>**Unsymmetrische Ausgänge**

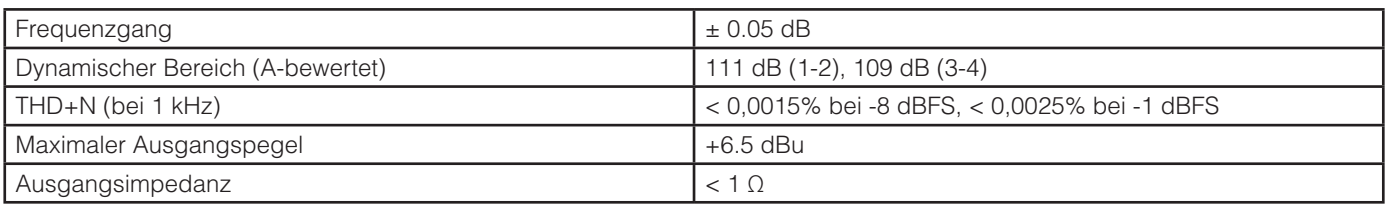

## **Kopfhörerausgänge**

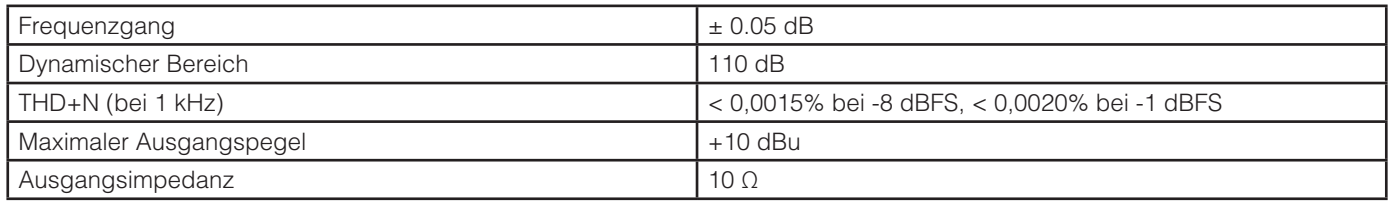

## **Digital Audio**

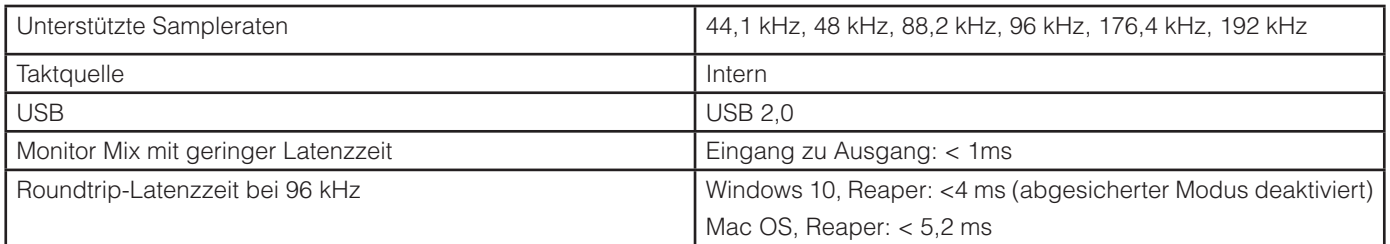

## **Physikalisch**

## **Analoge Eingänge 1 und 2**

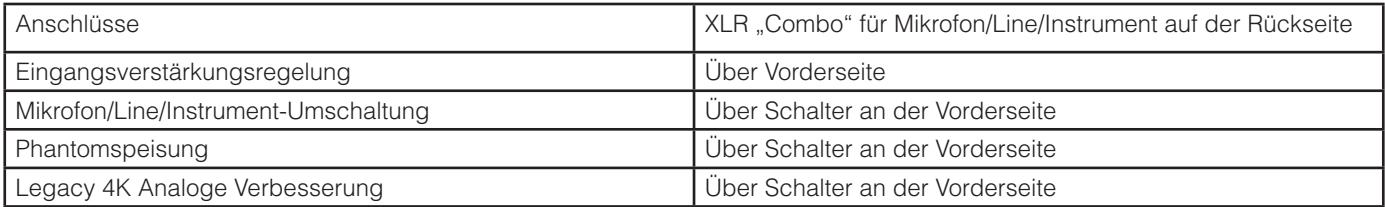

## **Analoge Ausgänge**

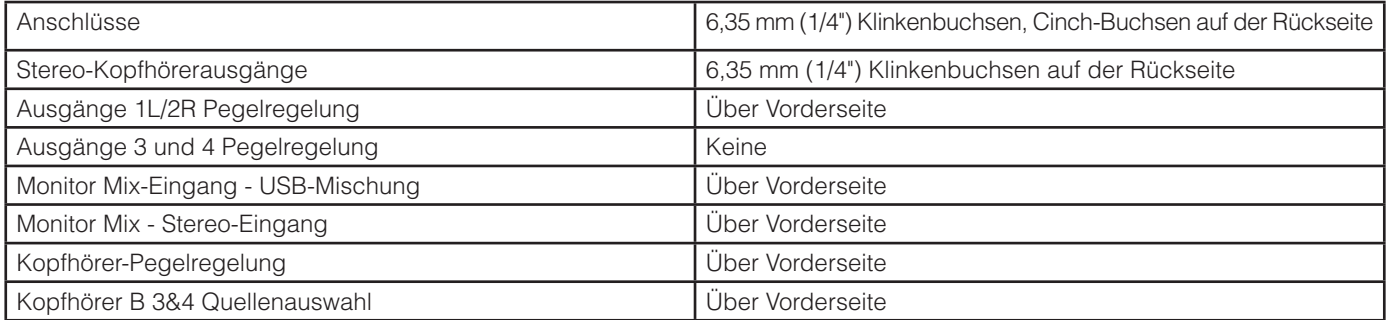

### <span id="page-27-0"></span>**Rückseite - Sonstiges**

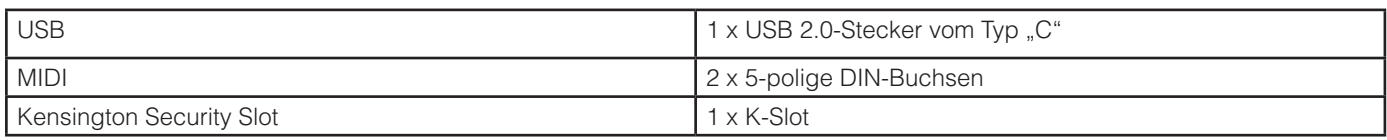

### **LEDs an der Vorderseite**

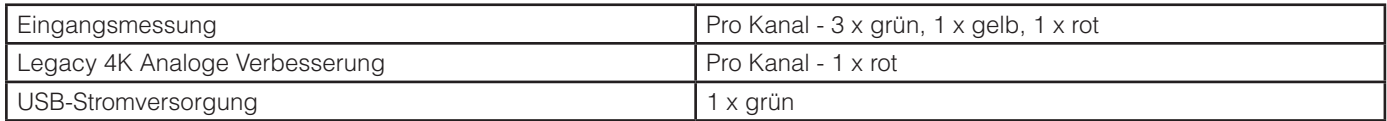

### **Gewicht und Abmessungen**

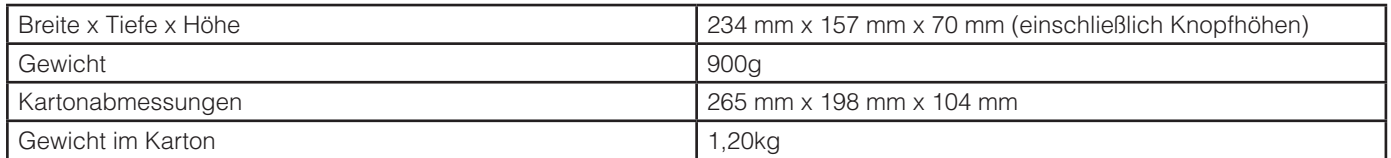

## **Fehlerbehebung und FAQ**

Häufig gestellte Fragen und weiter Ansprechpartner finden Sie auf der Website von Solid State Logic unter: http://www.solidstatelogic.com/support

## <span id="page-28-0"></span>**Wichtige Sicherheitshinweise**

### **Allgemeine Sicherheit**

- Lesen Sie diese Anleitung.
- Bewahren Sie diese Anleitung auf.
- Beachten Sie alle Warnhinweise.
- Befolgen Sie alle Anweisungen.
- Verwenden Sie dieses Gerät nicht in der Nähe von Wasser.
- Reinigen Sie es nur mit einem trockenen Tuch.
- Stellen Sie das Gerät nicht in der Nähe von Wärmequellen wie Radiatoren, Heizkörpern, Öfen oder anderen Geräten (einschließlich Verstärkern) auf, die Wärme erzeugen.
- Trennen Sie das Gerät bei Gewittern oder bei längerem Nichtgebrauch vom Stromnetz.
- Installieren Sie das Gerät gemäß den Anweisungen des Herstellers.
- Verwenden Sie nur vom Hersteller empfohlenes Zubehör.
- Wenden Sie sich bei allen Wartungsarbeiten an qualifiziertes Servicepersonal. Eine Wartung ist erforderlich, wenn das Gerät auf irgendeine Weise beschädigt wurde, z. B. Flüssigkeit verschüttet wurde oder Gegenstände in das Gerät gefallen sind, das Gerät Regen oder Feuchtigkeit ausgesetzt war, nicht normal funktioniert oder fallengelassen wurde.
- Modifizieren Sie dieses Gerät NICHT. Änderungen können die Leistung, die Sicherheit und/oder die internationalen Konformitätsstandards beeinträchtigen.
- Stellen Sie sicher, dass die an dieses Gerät angeschlossenen Kabel nicht belastet werden. Stellen Sie sicher, dass solche Kabel nicht so verlegt werden, dass man darauf treten, damit etwas umreißen oder darüber stolpern kann.
- SSL übernimmt keine Haftung für Schäden, die durch Wartung, Reparatur oder Änderung durch nicht autorisiertes Personal verursacht wurden.

**WARNING**: Hören Sie nicht über einen längeren Zeitraum mit hoher Lautstärke, um mögliche Hörschäden zu vermeiden. Stellen Sie als Richtlinie für die Einstellung der Lautstärke sicher, dass, wenn Sie Kopfhörer tragen, beim normalen Sprechen immer noch Ihre eigene Stimme hören.

 $\Box$  . The contribution of the contribution of the contribution of the contribution of the contribution of the contribution of the contribution of the contribution of the contribution of the contribution of the contributi

### **EU-Konformität**

SSL 2 und SSL 2+ Audiointerfaces sind CE-konform. Beachten Sie, dass mit SSL-Geräten gelieferte Kabel an  $\epsilon$ jedem Ende mit Ferritringen versehen sein können. Dies soll den aktuellen Vorschriften entsprechen und diese Ferrite sollten nicht entfernt werden.

### **Elektromagnetische Verträglichkeit**

EN 55032:2015, Umgebung: Klasse B, EN 55103-2:2009, Umgebungen: E1-E4.

Audioeingangs- und -ausgangsanschlüsse sind abgeschirmte Kabelanschlüsse, und alle Verbindungen zu diesen sollten mithilfe von geflochtenen Kabel- und Metallsteckverbinderschalen hergestellt werden, um eine niederohmige Verbindung zwischen dem Kabelschirm und dem Gerät herzustellen.

### **RoHS-Hinweis**

Solid State Logic entspricht der Richtlinie 2011/65/EU zur Beschränkung gefährlicher Stoffe (RoHS) der Europäischen Union sowie den folgenden Abschnitten des kalifornischen Gesetzes, die sich auf die RoHS beziehen, nämlich den Abschnitten 25214.10, 25214.10.2 und 58012, Health and Safety Code; Abschnitt 42475.2, Public Resources Code, und dieses Produkt ist entsprechend konform.

 $\Box$  . The contribution of the contribution of the contribution of the contribution of the contribution of the contribution of the contribution of the contribution of the contribution of the contribution of the contributi

### **Anweisungen zur Entsorgung von Elektro- und Elektronik-Altgeräten durch Benutzer in der Europäischen Union**

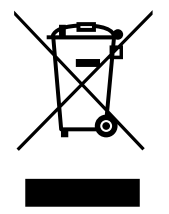

Das hier abgebildete Symbol auf dem Produkt oder seiner Verpackung weist darauf hin, dass dieses Produkt nicht mit dem Restmüll entsorgt werden darf. Stattdessen liegt es in der Verantwortung des Benutzers, seine Altgeräte durch Übergabe an eine dafür vorgesehene Sammelstelle für das Recycling von Elektro- und Elektronik-Altgeräten zu entsorgen. Die getrennte Sammlung und das Recycling Ihrer Altgeräte zum Zeitpunkt der Entsorgung tragen dazu bei, die natürlichen Ressourcen zu schonen und sicherzustellen, dass sie auf eine Weise recycelt werden, die die menschliche Gesundheit und die Umwelt schützt. Weitere Informationen zu

Wenn Sie Ihre Altgeräte zum Recycling abgeben können, wenden Sie sich bitte an Ihre örtliche Stadtverwaltung, Ihren Hausmüllentsorgungsdienst oder an den Ort, an dem Sie das Produkt gekauft haben.

 $\_$  ,  $\_$  ,  $\_$  ,  $\_$  ,  $\_$  ,  $\_$  ,  $\_$  ,  $\_$  ,  $\_$  ,  $\_$  ,  $\_$  ,  $\_$  ,  $\_$  ,  $\_$  ,  $\_$  ,  $\_$  ,  $\_$  ,  $\_$  ,  $\_$  ,  $\_$  ,  $\_$  ,  $\_$  ,  $\_$  ,  $\_$  ,  $\_$  ,  $\_$  ,  $\_$  ,  $\_$  ,  $\_$  ,  $\_$  ,  $\_$  ,  $\_$  ,  $\_$  ,  $\_$  ,  $\_$  ,  $\_$  ,  $\_$  ,

#### **FCC-Konformität**

Dieses Gerät entspricht Teil 15 der FCC-Bestimmungen. Der Betrieb unterliegt den folgenden zwei Bedingungen: (1) Dieses Gerät darf keine schädlichen Interferenzen verursachen, und (2) dieses Gerät muss alle empfangenen Interferenzen akzeptieren, einschließlich Interferenzen, die einen unerwünschten Betrieb verursachen können.

### **Für die USA - Hinweis an Benutzer**

- **• Dieses Gerät darf nicht modifiziert werden!** Wenn dieses Produkt wie in den Anweisungen im Installationshandbuch angegeben installiert wird, erfüllt es die FCC-Anforderungen.
- **• Wichtig:** Dieses Produkt erfüllt die FCC-Bestimmungen, wenn für die Verbindung mit anderen Geräten hochwertige abgeschirmte Kabel verwendet werden. Die Nichtbeachtung hochwertiger abgeschirmter Kabel oder die Nichtbeachtung der Installationsanweisungen kann zu magnetischen Interferenzen mit Geräten wie Radios und Fernsehgeräten führen und Ihre FCC-Genehmigung zur Verwendung dieses Produkts in den USA erlischt somit.
- **• Hinweis:** Dieses Gerät wurde getestet und entspricht den Grenzwerten für digitale Geräte der Klasse B gemäß Teil 15 der FCC-Bestimmungen. Diese Grenzwerte sollen einen angemessenen Schutz gegen schädliche Interferenzen in Wohngebieten bieten. Dieses Gerät erzeugt, verwendet und strahlt möglicherweise Hochfrequenzenergie aus und kann, wenn es nicht in Übereinstimmung mit den Anweisungen installiert und verwendet wird, Funkstörungen verursachen. Es kann jedoch nicht garantiert werden, dass bei einer bestimmten Installation keine Interferenzen auftreten. Wenn dieses Gerät den Radio- oder Fernsehempfang stört, was durch Aus- und Einschalten des Geräts festgestellt werden kann, sollte der Benutzer versuchen, die Störung durch eine oder mehrere der folgenden Maßnahmen zu beheben:
	- Richten Sie die Empfangsantenne neu aus oder positionieren Sie sie neu.
	- Vergrößern Sie den Abstand zwischen Gerät und Empfänger.
	- Schließen Sie das Gerät an eine Steckdose an, die an einen anderen Stromkreis angeschlossen ist als der Receiver.
	- Wenden Sie sich an den Händler oder einen erfahrenen Radio-/Fernsehtechniker.

#### **Einhaltung der Bestimmungen von Industry Canada**

Dieses digitale Gerät der Klasse B entspricht der kanadischen Norm ICES-003. Cet appareil numérique de la classe B est conforme à la norme NMB-003 du Canada.

 $\_$  ,  $\_$  ,  $\_$  ,  $\_$  ,  $\_$  ,  $\_$  ,  $\_$  ,  $\_$  ,  $\_$  ,  $\_$  ,  $\_$  ,  $\_$  ,  $\_$  ,  $\_$  ,  $\_$  ,  $\_$  ,  $\_$  ,  $\_$  ,  $\_$  ,  $\_$  ,  $\_$  ,  $\_$  ,  $\_$  ,  $\_$  ,  $\_$  ,  $\_$  ,  $\_$  ,  $\_$  ,  $\_$  ,  $\_$  ,  $\_$  ,  $\_$  ,  $\_$  ,  $\_$  ,  $\_$  ,  $\_$  ,  $\_$  ,

\_\_\_\_\_\_\_\_\_\_\_\_\_\_\_\_\_\_\_\_\_\_\_\_\_\_\_\_\_\_\_\_\_\_\_\_\_\_\_\_\_\_\_\_\_\_\_\_\_\_\_\_\_\_\_\_\_\_\_\_\_\_\_\_\_\_\_\_\_\_\_\_\_\_\_\_\_\_\_\_\_\_\_\_\_\_\_\_\_\_\_\_\_\_\_\_\_\_\_\_\_\_\_\_\_\_\_\_\_\_\_\_\_\_

 $\_$  , and the set of the set of the set of the set of the set of the set of the set of the set of the set of the set of the set of the set of the set of the set of the set of the set of the set of the set of the set of th

Bewertung von Geräten auf einer Höhe von nicht mehr als 2.000 m. Wenn das Gerät in einer Höhe von mehr als 2.000 m betrieben wird, besteht möglicherweise ein gewisses Sicherheitsrisiko.

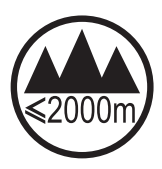

Bewertung von Geräten nur unter gemäßigten Klimabedingungen. Wenn das Gerät unter tropischen Klimabedingungen betrieben wird, besteht möglicherweise ein gewisses Sicherheitsrisiko.

**Umwelt**

Temperatur: Betrieb: +1 bis 40 ºC Lagerung: -20 bis 50 ºC

**www.solidstatelogic.com**

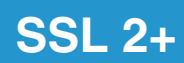

Solid State Logic